#### **МІНІСТЕРСТВО ОСВІТИ І НАУКИ УКРАЇНИ НАЦІОНАЛЬНИЙ АВІАЦІЙНИЙ УНІВЕРСИТЕТ ФАКУЛЬТЕТ КІБЕРБЕЗПЕКИ, КОМП'ЮТЕРНОЇ ТА ПРОГРАМНОЇ ІНЖЕНЕРІЇ КАФЕДРА ПРИКЛАДНОЇ ІНФОРМАТИКИ**

#### ДОПУСТИТИ ДО ЗАХИСТУ

Завідувач кафедри

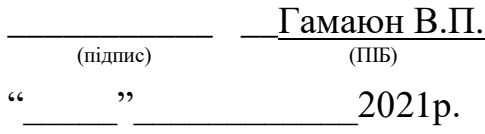

# **ДИПЛОМНИЙ ПРОЕКТ (ПОЯСНЮВАЛЬНА ЗАПИСКА)**

### **ВИПУСКНИКА ОСВІТНЬОГО СТУПЕНЯ "БАКАЛАВР"**

**Тема:** Інтернет-орієнтована система представлення та замовлення продукції

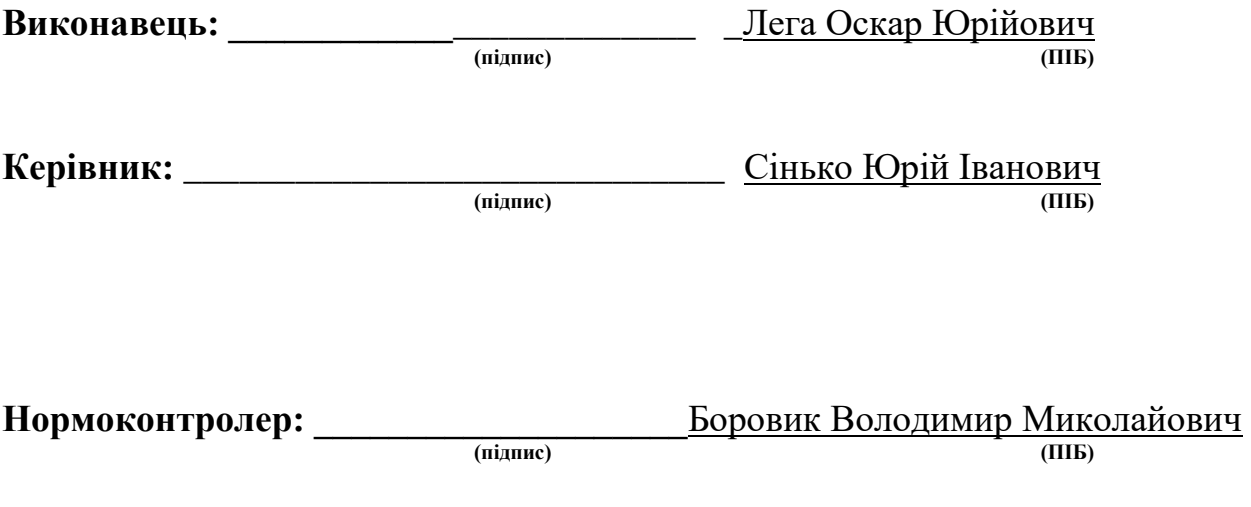

**Київ 2021**

#### **ВСТУП**

Розвиток глобальної комп'ютерної мережі Інтернет дуже змінив за останні роки життя людини. Розширилася сфера використання мережі у всіх напрямках соціально-економічного життя суспільства: у побуті, навчанні, економічній діяльності. Комерційне використання Інтернету стало атрибутом ділового життя кожного, хто прагне досягти успіху в бізнесі.

Тому Підприємства використовують можливості Інтернет-технологій для активної інтеграції у електронне бізнес-середовище з власним інформаційним ресурсом.

Використання можливостей технічного обміну сьогодні дозволяє легше і швидше рекламувати і продавати продукцію та послуги споживачам, вирішувати задачі фінансово-операційного управління, маркетингового планування, підвищувати конкурентоздатність підприємства. Ефективне автоматизоване інформаційне і технологічне управління – це ключова ланка в підвищенні якості реалізації електроінструментів.

Інтерактивний каталог продукції – веб-система зі стандартизованим інтерфейсом, своєрідний діалог між підприємством та його оточенням – партнерами чи покупцями продукції. Тому доцільно використовувати Internet для обміну інформацією та оптимізації роботи з покупцями.

Структурована інформація інтерактивного каталогу дає змогу партнерам і покупцям отримати повне уявлення про тип і вид товарів, що продаються, їх зображення, технічну характеристику, вартість. За допомогою таких обов'язкових елементів, як інтерфейс або навігація, споживач може самостійно вибрати необхідну для вивчення інформацію. Інтерактивний каталог продукції є не тільки доповненням до рекламної кампанії підприємства, але й системою управління замовленнями продукції, а саме електронних візиток, забезпечуючи можливість інтерактивної роботи й зворотного зв'язку з замовником.

З приходом в світ, та зокрема, в Україну коронавірусу COVID-19 зросло й бажання усіх людей працювати віддалено, тобто з дому, щоб не наражати себе на небезпеку, виходячи з дому на роботу. Саме тому,

*5*

створення веб-сайту допомогає перенести торгівлю з фізичного магазину до інтернету і є ідеальною заміною роботі в офісі/магазині на час карантину, а в подальшому і після нього.

Також зростає кількість користувачів сфери Інтернет-торгівлі, які бажають здійснити покупку не виходячи з дому. Віртуальні майданчики забезпечують відвідувачів докладними відомостями про товар, можливістю порівняти ціни кількох продавців, ознайомитися з відгуками інших покупців, а головне, всього за декілька хвилин можна оформити доставку за домашньою адресою, заощадивши час на відвідування магазинів. Подання асортименту в інтернеті – це перспективний напрямок розвитку бізнесу.

Інтерактивний каталог містить максимально широку інформацію про види електронних візиток та характеризується ємким обсягом сторінок, розділів, категорій, рубрик і т.п. Забезпечення покупця необхідною йому інформацією – один із ключових факторів успішного ведення бізнесу. Крім цього веб-ресурс забезпечує ефективну взаємодію між відділами підприємства, покупцем і постачальником.

На сьогоднішній день практично кожна організація має власний вебресурс. В умовах використання сучасних інформаційних технологій – це необхідний чинник існування, що дозволяє розширити поле рекламної діяльності і привернути тим самим додаткових покупців.

Таким чином, актуальність розробки інтерактивного каталогу підприємства впроваджує збільшення товарообігу, формування стратегії реалізації продукції.

*6*

## **1. РОЗДІЛ**

#### **АНАЛІЗ ПРЕДМЕТНОЇ ОБЛАСТІ ДОСЛІДЖЕННЯ**

#### **1.1. Аналіз предметної області**

Торгівельне підприємство – господарюючий суб'єкт з правом юридичної особи, що створений для закупівлі, зберігання, реалізації товарів в цілях задоволення потреб ринку та отримання прибутку.

Успішну діяльність торговельного підприємства на споживчому ринку забезпечує залучення чим більшої кількості покупців, тим більше можна продати товарів і прискорити їх оборотність.

Конкурентна боротьба стимулює підприємства надавати послуги високої якості, чітко дотримуватися прийнятих зобов'язань, впроваджувати нові технології, знаходити нестандартні рішення. Веб-ресурс є відмінним маркетинговим інструментом для того, щоб заявити про свою продукцію. Більшість людей активно користуються Інтернетом для пошуку інформації. Сьогодні наявність власного сайту є життєвою необхідністю успішної діяльності торговельного підприємства, що дозволяє реалізовувати продукцію та залучати нових покупців, використовуючи величезні можливості Інтернету. Основні принципи роботи веб-ресурсу – це постійне оновлення інформації, можливість отримання повідомлень та індивідуальний підхід до кожного покупця.

Приватне підприємство «Quicker» є новоствореною маркою для реалізації електронних візиток, які розробляються цим самим підприємством. Торгівельна підприємство та ідея розробки та реалізації електронних візиток була створена в період карантину, тому фізичного магазину підприємство не має. Ще однією причиною відмови від фізичної точки продажу була специфіка товару, який є новим на ринку України і тому розповідати про нього потрібно в Інтернеті. Саме через ці 2 причини було вирішено, що дешевшим та дієвішим способом реклами та подальшої реалізації буде створення веб-сайту.

Підприємство було створено у 2020 році для здійснення підприємницької діяльності з метою отримання прибутку від розробки електронних візиток та їх реалізації, направленої на задоволення потреб споживачів. Все почалось з того, що через карантин все більше людей хотіли мінімізувати кількість доторків до будь-яких фізичних предметів задля зменшення ризиків захворіти на коронавірус COVID-19. Електронна візитка стала ідеальним варіантом заміни звичайної візитки, так як вся інформація передається через телефон, тому людині, яка хоче взяти контакти не потрібно тримати в руках візитку компанії чи людини в якої вона хоче взяти контакти. Електронні візитки передають інформацію завдяки технології NFC, яка присутня у 90% сучасних смартфонів. Завдяки тому, що ідея дуже добре реалізувалась на ринку США, я вирішив реалізувати ідентичну технологію на ринку України під своїм брендом та з своїм виробництвом.

Наступним кроком формування підприємства було заключення договорів з постачальниками NFC-чіпів, які в подальшому будуть програмуватись на профілі користувачів через сторінку активації електронної візитки. Самі NFC-чіпи потрібно було брендувати, і наклеїти клейкий матеріал, щоб візитку можна наклеїти на задню поверхню свого телефону, або на стіл адміністрації. Кінцевий продукт має безліч дизайнів, також є можливість замовити чіпи з лого своєї компанії/ресторану/бізнесу і тд. Нижче представлений стандартний дизайн NFC-чіпа.

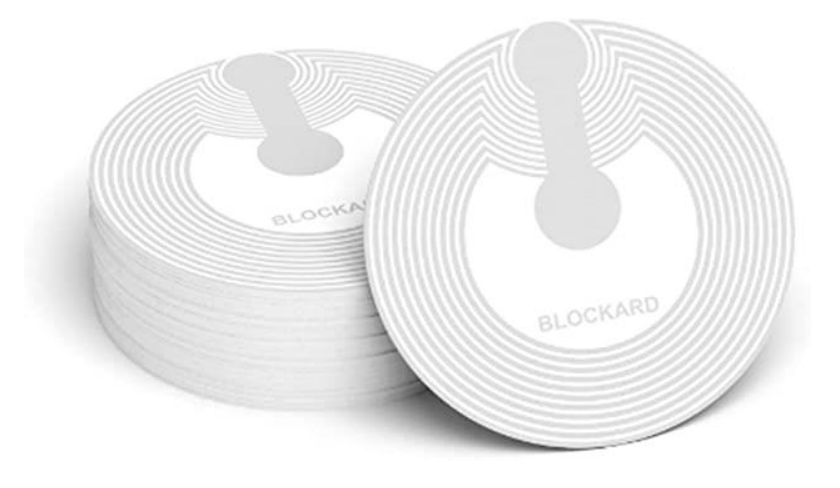

Рис. 1.1. NFC чіп

А так виглядає стандартний дизайн електронної візитки з NFC-чіпом усередині з брендовим лого.

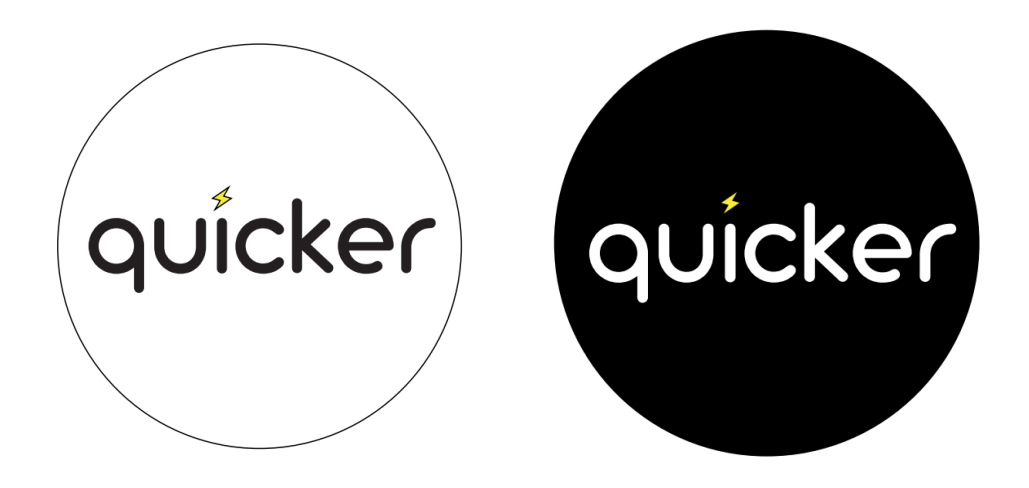

Рис.1.2. Електронна візитка Quicker з NFC-чіпом всередині

Наступним кроком була розробка сайту активації NFC-чіпів, щоб кожен користувач, отримавши свою електронну візитку, міг налаштувати її на передачу даних, які він схоче. Доступні варіанти для програмування даних на сайті активації:

- Мобільний телефон;
- Email адреса;
- Інстаграм;
- Телеграм;
- Вайбер;
- WhatsApp;
- TikTok;
- Посилання на веб-сайт власника електронної візитки.

Моделі телефонів, які можуть отримувати дані з електронної візитки Quicker:

**iPhones:** iPhone 7 (with iOS 14 NFC widget in control center), iPhone 8 (with iOS 14 NFC widget in control center), iPhone X (with iOS 14 NFC widget in control center), iPhone XR, iPhone XS, iPhone XS Max, iPhone 11, iPhone 11 Pro, iPhone 11 Pro Max, iPhone 12, iPhone 12 Pro, iPhone 12 Pro Max, iPhone SE і т. д.

**Pixels:** Pixel, Pixel XL, Pixel 2, Pixel 2XL, Pixel 3, Pixel 3XL, Pixel 3A, Pixel 3aXL, Pixel 4 і т. д.

**Galaxy:** SIII, S4, S5, S6, S6 Edge, S6 Edge+, S7, S7Edge, S8, S8+, S9, S9+, S10, S10 5G, S10+, S20, S20+, A20, A20e, A30, A50, A51, Galaxy Fold, Galaxy Fold 2 і т. д.

**Samsung:** Note 8, Note 9, Note 10, Note 10+, Note 20, Note 20 Ultra, Note 20 Ultra Plus і т. д.

**HTC:** One M9, Desire 10 Pro, Exodus 1, U11/Life/+, Desire 12/12+, U11 Eyes, U12 Life, U12+, U19e, 19+, all future HTC phones

**Huawei:** P10, P10 Plus, P10 Lite, P20, P20 Pro, P20 Lite, P30, P30 Pro, P30 Lite і т. д.

**LG:** G3, Nexus 5X, V10, G4, K10, V20, G5, G6, V30, V35 ThinQ, Q Stylus, Q Stylo 4, Stylo 5, V40 ThinQ, V50 ThinQ 5G, Q8, Q7, G7 ThinQ, G8, G8s ThinQ, Q9, One і т. д.

**Xiaomi:** Mi Mix, Mi Mix2, Mi Mix 2S, Mi Mix 3, Mi5, Mi5s, Mi5 Plus, Mi6/X, Mi6, Mi8, Mi8 Lite, Mi8 Pro, Mi9, Mi9 SE і т. д.

**Nokia:** 3, 5, 6, 8, 8.1, 6.1, 8 Sirocco, 7 Plus, 5.1, 9 PureView і т. д.

**OnePlus** – One, 3, 3T, 5, 5T, 6, 6T, 7, 7 Pro, 7 Pro 5G, all future OnePlus phones.

**Motorola** – Moto P50, Moto X4, Moto Z3, Moto Z3 Play, all future Motorolas.

**Sony** – Xperia XZ1/Compact, Xperia 1, 10/Plus, Xperia XA1/Ultra/Plus, Xperia XZ2/Compact/Premium, Xperia XA2/Ultra/Plus, Xperia XZ3, all future Sony phones.

**Essential** – PH, PH-1, all future Essential phones.

Кожен користувач, який купив електронну візитку Quicker, отримує унікальний ID-код, котрий надає доступ до створення профіля саме тієї візитки, яку отримав користувач.

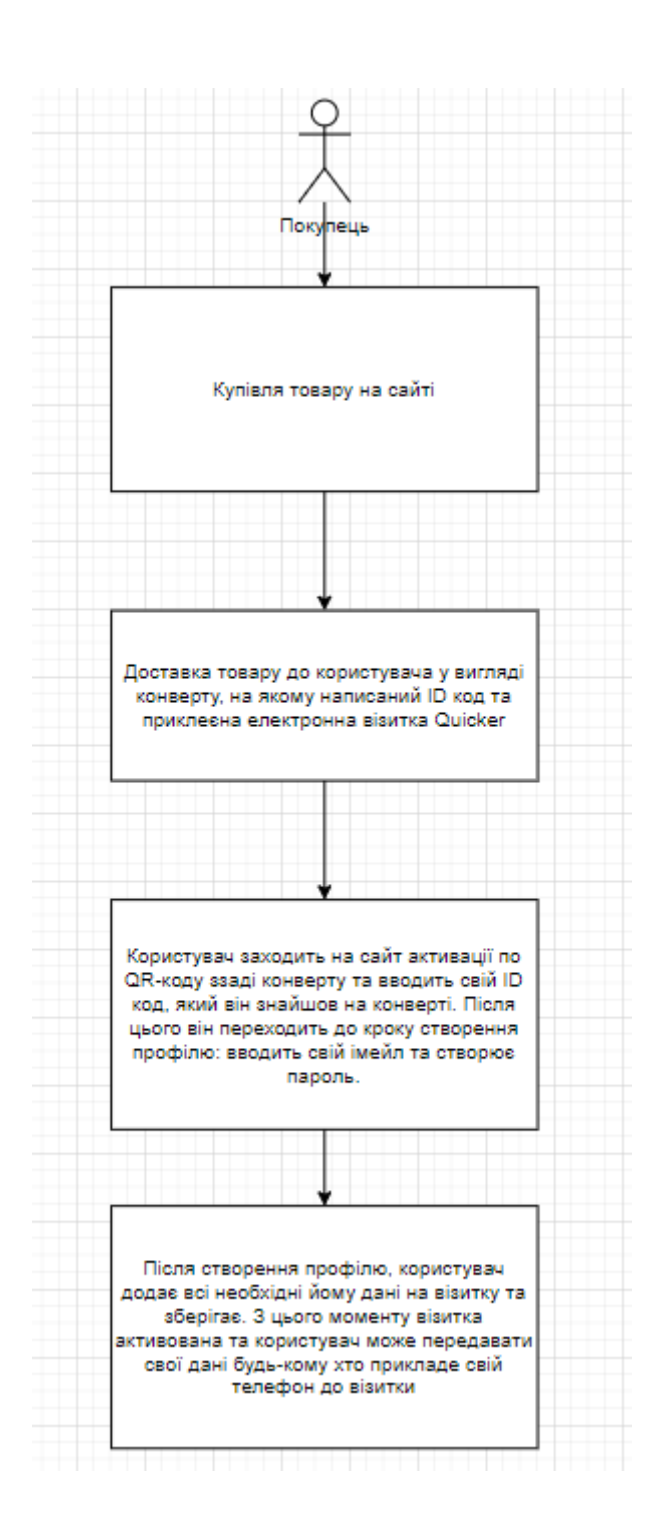

Рис. 1.3. Активація електронної візитки користувачем

В умовах розширення можливостей доступу до мережі Інтернет та постійного зростання його користувачів вітчизняні підприємства одержали потенціальні можливості для активної інтеграції у електронне бізнессередовище.

Стрімкий розвиток електронного обміну даними та глобальної мережі Інтернет радикально змінюють способи здійснення зовнішніх торгових

операцій. Підприємствам електронний простір пропонує новий інструмент маркетингу та середовище для ведення бізнесу, засіб зниження витрат на комунікації з покупцями. Останні, в свою чергу, отримали нове інформаційне джерело про товари та послуги, нові шляхи задоволення своїх потреб, а також новий ефективний засіб комунікації, як з виробниками, так і між собою.

Інтеграція діяльності підприємства «Quicker» в електронне середовище Інтернет-торгівлі розширить поле рекламної діяльності і залучить додаткових покупців. Таким чином, розробка інтерактивного каталогу електронних візиток збільшить товарообіг підприємства, сформує нову стратегію реалізації продукції.

Функціонування інтерактивного каталогуелектронних візиток в мережі Інтернет пропоную у дипломній роботі.

Важливою проблемою для даного підприємства є розширення ринку збуту продукції та залучення нових покупців. Саме тому організація інтерактивного каталогу електронних візиток дозволить моєму підприємству крокувати у ногу з сучасними світовими стандартами, робити підприємство сучасним та успішним.

#### **1.2. Призначення програмного продукту**

Електронна торгівля – це сфера цифрової економіки, що включає всі фінансові та торгові транзакції, які проводяться за допомогою комп'ютерних мереж, та бізнес-процеси, пов'язані з проведенням цих транзакцій. До електронної торгівлі відносять обмін. інформаціїю, рух капіталу, торгівлю, електронні гроші, маркетинг, банкінг в в мережі Інтернет, тощо.

В моїй дипломній роботі розробка інтерактивного каталогу електронних візиток, як засобу електронної торгівлі дозволяє скоротити шлях реалізації продукції від виробника до покупця. Це можливо завдяки використанню Інтернет-технологій, що надають можливість ефективної прямої взаємодії з кінцевим покупцем, тому підприємство може виконувати роль, яку традиційно виконував я вручну, готуючи презентації для власників ресторанів, бізнес-центрів, магазинів і тд. Це також дозволяє накопичувати інформацію про продажі та потенційних покупців, виконувати досконалий бізнес-аналіз та маркетингові дослідження.

Найбільшою перевагою електронної торгівлі є суттєве зниження витрат на бізнес-процеси, переведені на електронну основу, що у свою чергу призводить до зниження собівартості продукції.

Застосування інтерактивного каталогу в діяльності підприємства планувалась наступним чином:

- визначив, які дизайни електронних візиток будуть реалізовуватися;
- визначив параметри та вартість розробки кожної електронної візитки;
- визначив клієнтську базу, на яку буде розраховано продаж (рекламу налаштовую через Facebook);
- визначив варіанти доставки і оплати;
- визначив кількість необхідного персоналу, для просування веб-ресурсу. На основні цього я дослідив функції інтерактивного каталогу продукції по відношенню до покупця і до потреб конкуретноспроможності підприємства в мережі Інтернет. Основним є процес формування замовлення інструментів з обраної категорії, оплати замовлення та доставки продукції покупцю. Це у подальшому дозволило визначити структуру веб-додатку.

#### **Висновки до розділу**

Було проведено аналіз актуальності теми та предметної області. Виходячи з особливостей товару, який буде продаватись на вебсайті, було визначено призначення програмного продукту та що саме повинно бути присутнім на сайті.

### **2. РОЗДІЛ ПРОЕКТУВАННЯ ПРОГРАМНОГО ПРОДУКТУ**

#### **2.1. Вимоги до програмного продукту**

Інтернет-орієнтована система представлення та замовлення продукції, що проектується, має такі функції користувача:

- 1. надання інформації про продукцію;
- 2. висвітлення каталогу продукції та прайсу цін;
- 3. авторизація замовника електронних візиток;
- 4. формування кошика замовлення;
- 5. оформлення замовлення (надання контактних даних та оплата замовлення);
- 6. зворотній зв'язок замовника з адміністратором сайту; Функції адміністратора:
- можливість додавати, редагувати та видаляти статті на сторінках вебресурсу;
- можливість додавати, редагувати та видаляти інформацію про види та характеристики візиток, прайс розцінок;
- підтвердження замовлень та їх відправка.

На рис. 2.1. схематично відтворено дерево функцій інтернеторієнтованої система представлення та замовлення електронних візиток

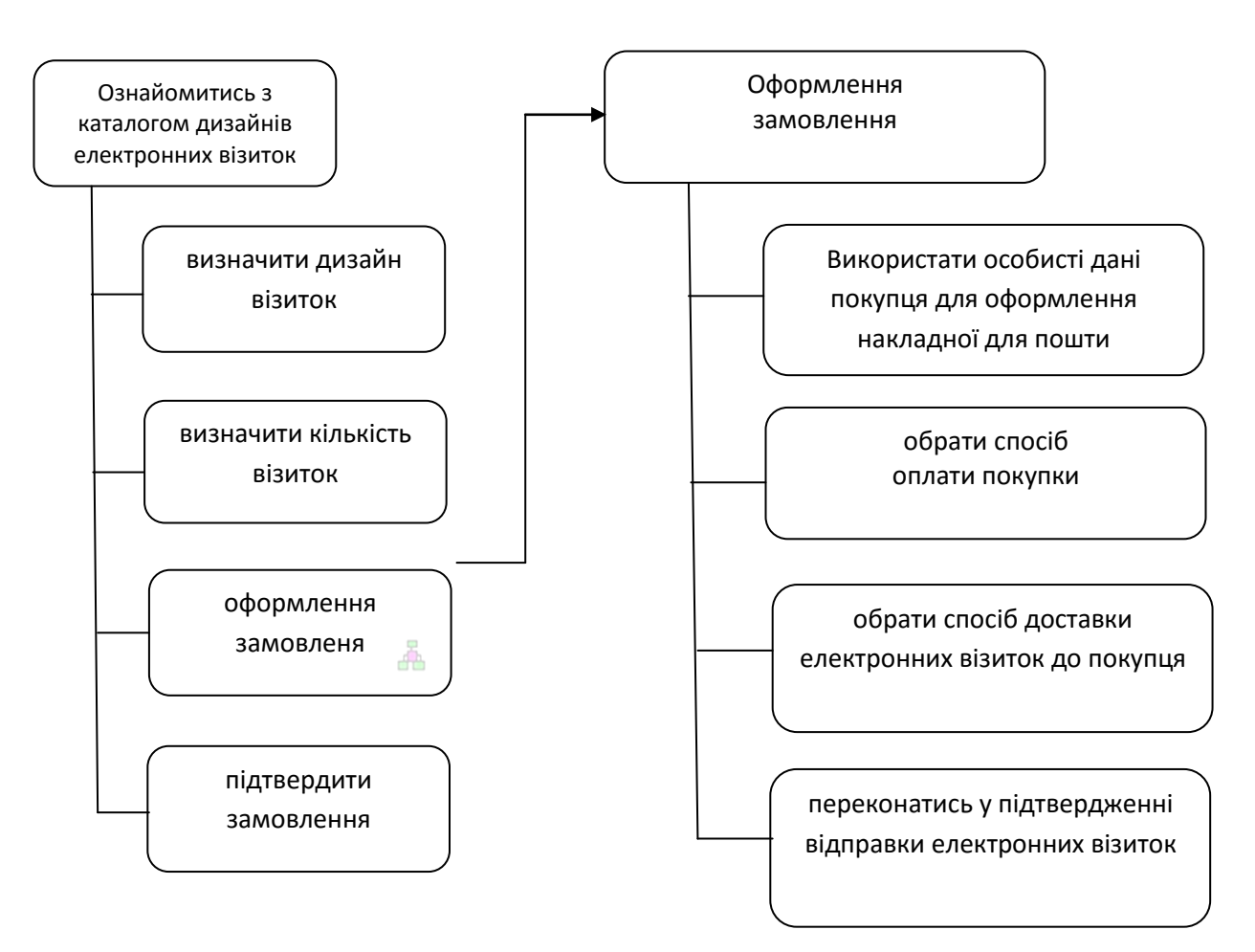

Рис 2.1. Діаграма дерева функцій інтернет-орієнтованої система представлення та замовлення електронних візиток

Для встановлення комерційних зв'язків та реалізації електронних візиток «Quicker» використають інтерактивний каталог продукції, який надасть покупцям і постачальникам актуальну інформацію та забезпечить зворотній зв'язок з продавцем. Інтерактивний каталог електронних візиток – це стандартизована платформа для динамічної доставки контента і обробки запитів користувачів.

#### Основні вимоги до веб-застосунку

В першу чергу потрібно зрозуміти, яка аудиторія буде основними користувачами сайту, кого може цікавити нова технологія на базі NFC-тегів. Користувач може або захотіти замовити один з звичайних дизайнів для власного користування, або декілька для своїх друзів в якості подарунку. Інший варіант, це, якщо користувач – власник магазину, кафе, бізнес-центру,

офісу, стартапу і тд. В цьому випадку, відвідувач сайту захоче замовити індивідуальний дизайн, що буде підходити під його бізнес, для цього він залишить заявку в вигляді замовлення і залишить кількість NFC-тегів, які він/вона збирається замовити, контактні дані: телефон та імейл, а також адресу доставки для майбутнього використання. Після чого один з менеджерів сайту, зв'яжеться з людиною, яка залишила заявку для того, щоб отримати лого, картинку, ініціали, тощо, які користувач хоче нанести на свої NFC-теги з кастомним дизайном. Тому UX має бути розрахований на звичайних користувачів в інтернет-просторі, які хочуть замовити товар, який їм потрібен, якомога легшим способом.

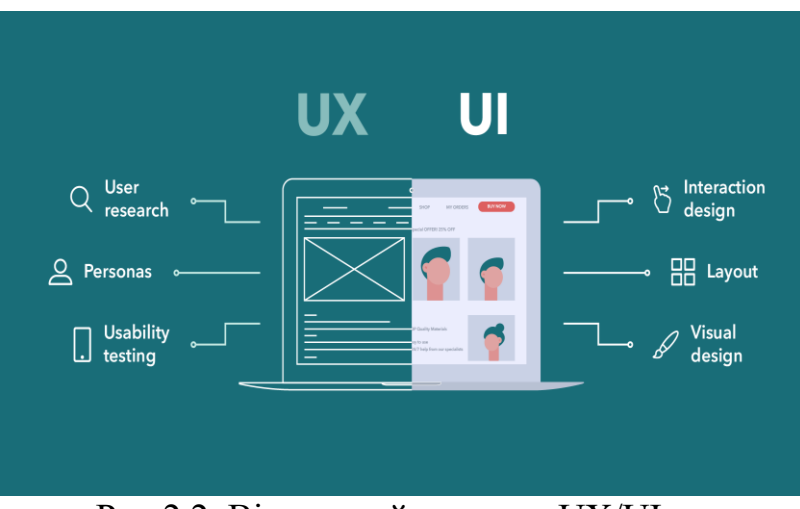

Рис.2.2. Візуальний приклад UX/UI.

Вимоги до середовища експлуатації – Базові технічні засоби та ПЗ (програмне забезпечення) для роботи вебсайту приведені в наступному абзаці.

Вимоги до технічних засобів: Браузер; Підключення до Інтернету

Вимоги до системного програмного забезпечення, яке буде хостити наш вебсайт: Підтримка HTML та CSS; Підтримка MySQL.

Вимоги щодо безпеки веб-застосунку

Загальнодоступні веб-сайти (доступні безпосередньо з Інтернету) за своєю суттю вразливі до різних типів атаки і, отже, вимагають як мінімум деяких основних заходів безпеки. Атаки на веб-сайти можуть класифікуються наступним чином: Атаки доступності: включаючи відмову в обслуговуванні та знищення веб-сайтів або їх веб-сайтів змісту.

Напади на цілісність: наприклад, спроби помітно змінити вміст вебсайту псування, або шляхом додавання або вбудування шкідливого програмного забезпечення чи коду з метою негативного впливу впливати на наступних відвідувачів сайту.

Атаки на конфіденційність: несанкціонований доступ до конфіденційних даних, таких як інформація про користувачів, включаючи адреси електронної пошти та облікові дані доступу.

Крім того, скомпрометований загальнодоступний веб-сайт може також використовуватися для розміщення шкідливих програм та / або незаконного вмісту або як сходинкою для нападу на внутрішню мережу Організації або партнерську організацію. Вразливості веб-сайтів, які можуть бути використані при атаках, включають:

Вразливості класифікуються за класом майна, до якого вони належать:

1. Обладнання: чутливість до вологи; сприйнятливість до пилу; схильність до забруднення; сприйнятливість до незахищеного сховища;

2. Програмне забезпечення: недостатня кількість доказів; відсутність аудиту; 3. Комп'ютерна мережа: незахищені лінії зв'язку; небезпечна архітектура мережі;

4. Персонал: недоліки у зайнятості працівників; недостатнє усвідомлення небезпеки;

5. Веб-сайт: ненадійне живлення;

6. Організація: відсутність регулярних перевірок; відсутність планів безперервності; відсутність безпеки;

Поширені типи вразливостей включають:

1. Порушення безпеки доступу до пам'яті, такі як: переповнення буфера; підвісні покажчики;

*17*

2. Помилки під час перевірки введених даних, такі як: помилки форматування рядків; Неправильна підтримка інтерпретації метасимволів командної оболонки; введення SQL (рис. 2.3); введення коду; введення електронної пошти; пропуск каталогів; багатосайтовий сценарій у вебдодатках (багатосайтовий сценарій за наявності введення SKL);

3. Статус переслідування, наприклад: перевірити наявність помилок перед використанням; перегони із символічними зв'язками;

4. Помилки привілеїв при плутанині, такі як: фальсифікація запитів між вебсайтами у веб-програмі;

5. Збільшення привілеїв, наприклад: ударна атака.

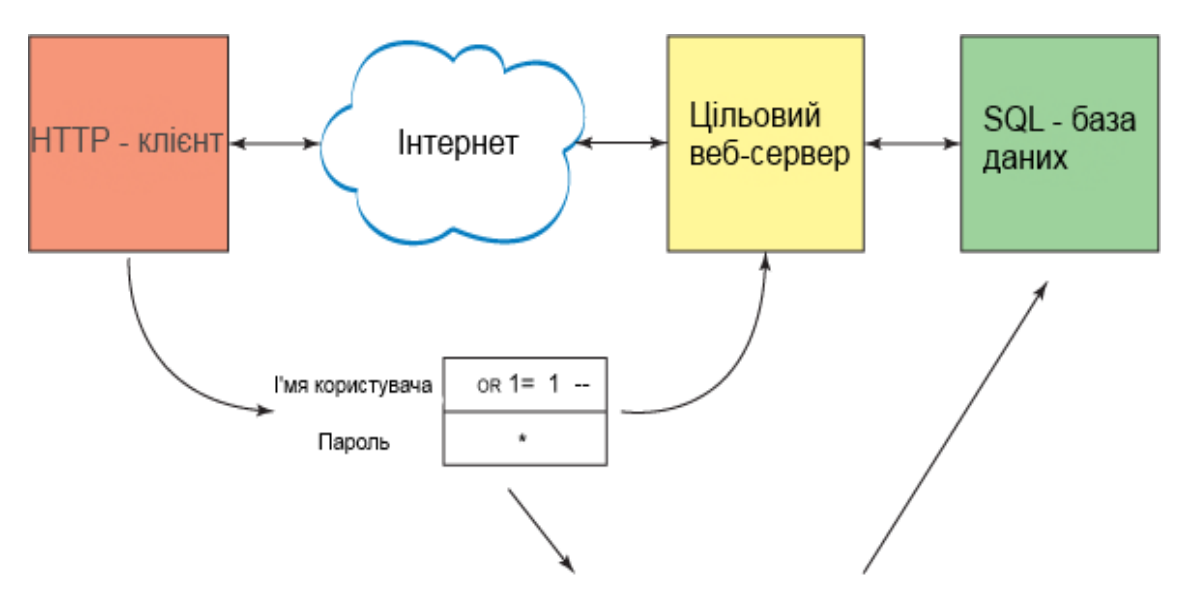

select \* from Users where userid= ` OR 1=1 -- AND password = ` \* `

Рис.2.3. SQL-введення.

Тому базовими причинами є:

Складність: збільшує ймовірність великих, складних збоїв системи та планування шляхів доступу;

Інформування: поширене, популярне використання коду, програмного, апаратного та або апаратного забезпечення збільшує ймовірність зловмисного доступу до інформації та інструментів.

Комунікація: фізичне спілкування, місцезнаходження, порти, моделі, послуги та обмежений час доступу;

Неповний контроль паролів: користувач використовує слабкі паролі, які можна ідентифікувати за допомогою сильної сили; Користувач комп'ютера подає пароль комп'ютеру, до якого може отримати доступ система. Користувач використовує паролі між багатьма програмами та вебсайтами;

Необмеження доступу користувачів: програма передбачає, що все, що вводить користувач, є безпечним. Програми, які не контролюють продуктивність користувачів, дозволяють безпосередньо керувати командами або інструкціями SQL (відповідно до потоку опорного буфера, введення SQL та інших даних);

Помилка програми: програма відображає помилку, яка може дозволити зловмисникові зловживати програмою.

#### **2.2. Проектування функціональних можливостей програмного продукту**

Проектування і розробка інтернет-орієнтованої системи представлення та замовлення продукції включала такі етапи:

- затвердження первинного технічного завдання розробки інтернеторієнтованої системи;
- визначення структурної схеми веб-ресурсу– розташування розділів, контента і навігації;
- веб-дизайн створення графічних елементів сторінок, елементів навігації;
- розробка інформаційної бази даних та модулів програмного коду;
- тестування і розміщення інтернет-орієнтованої системи в мережі Інтернет.

Інтернет-орієнтовану систему представлення та замовлення продукції спроектував, як систему Інтернет-торгівлі, яка охоплює всі бізнес-процеси реалізації продукції, оформлення замовлень, проведення взаємо-розрахунків, відстеження виконання замовлень, доставки продукції. Для формування асортименту каталогу, ведення звітності, регулювання відносин з постачальниками, покупцями, службою доставки спроектував таблиці бази даних та застосував SQL запити.

В електронній торгівлі доцільно використати принцип персоналізації, оснований на технологіях профайлингу – систематичного збору і аналізу статистичної інформації про покупців. Цей принцип дозволить визначити купівельні переваги покупців, тим самим спланувати рекламні акції, накопичувальні знижки, тощо.

Інтернет-орієнтована система буде розташовуватися на Інтернетсервері, віддаленому сервері з постійно діючим каналом зв'язку.

*20*

Такі процеси дозволяють використати веб-технології обробки інформації, сформувати інформаційну базу даних продукції, яку користувач зможе опрацьовувати засобами Інтернету. На рис. 2.4 відображено технологію формування веб-ресурсу.

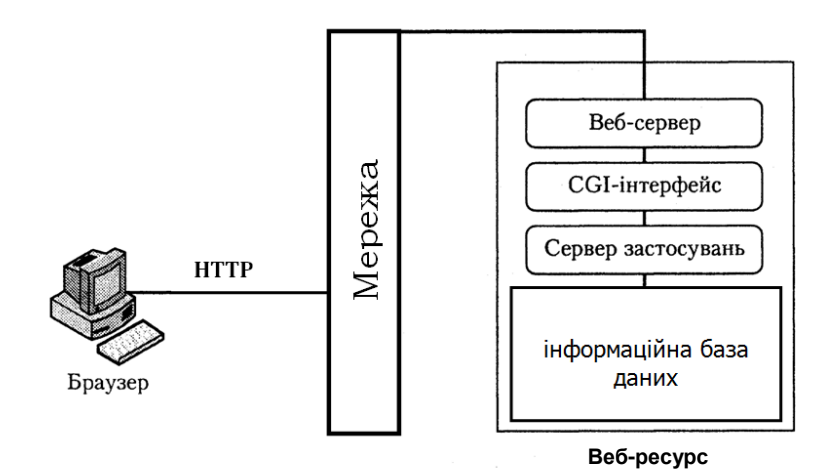

Рис. 2.4.Модель технології формування веб-ресурсу

Програмна частина розробки веб-ресурсу складається з операційної і серверної частини. В операційній частині застосовується середовище та інструменти розробки сайту. Серверна частина містить у собі розміщення веб-ресурсу на сайті провайдера, що підтримують веб-технології.

#### **2.2.1. Проектування функціонування веб-застосування**

Діаграма варіантів використання інтернет-орієнтованої системи представлення та замовлення продукції має список функцій:

- формування бази даних електронних візиток, яка містить опис технічних характеристик продукції та зображення;
- дослідження веб-ресурсу відвідувачем з можливістю пошуку інструментів за категорією;
- формування кошика замовлень;
- оформлення замовлення на покупку електронних візиток;

- формування умов оплати та доставки інструментів до місця призначення покупця.

Таблиця 1.1

### **Варіант використання «Формування бази даних продукції»**

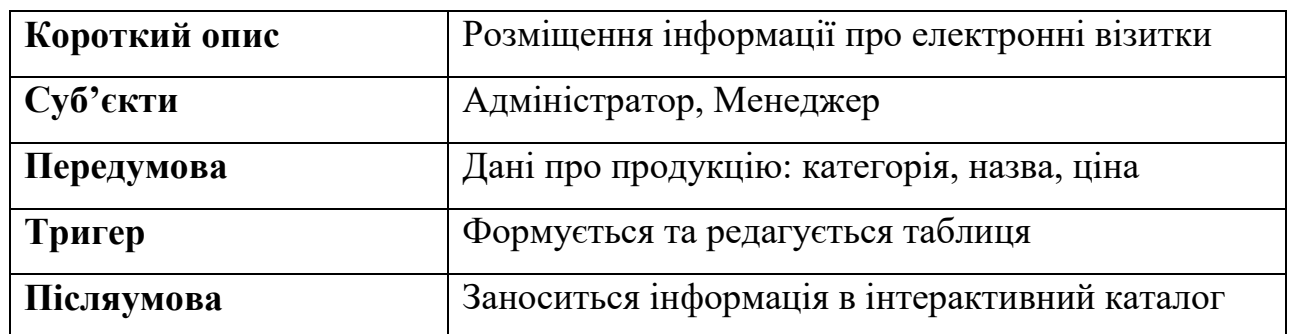

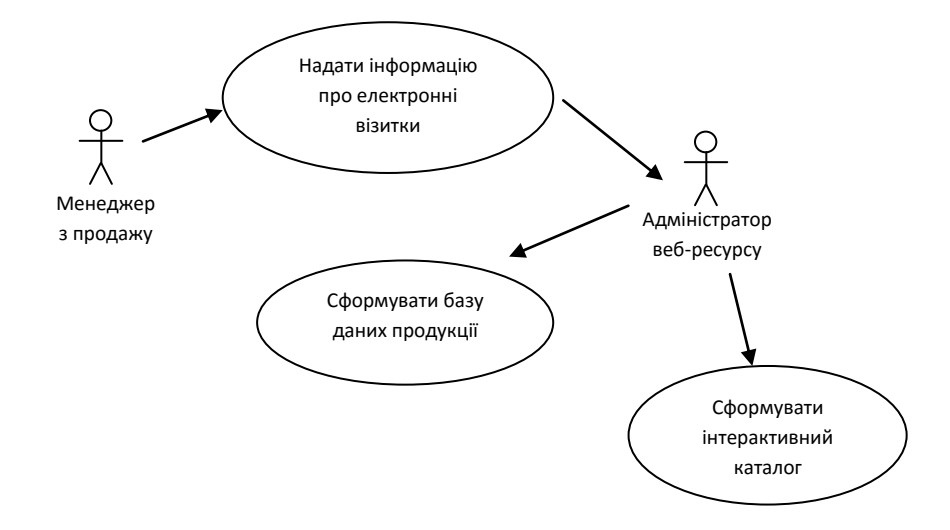

Рис. 2.5. Варіант використання «Формування бази даних продукції»

Таблиця 1.2

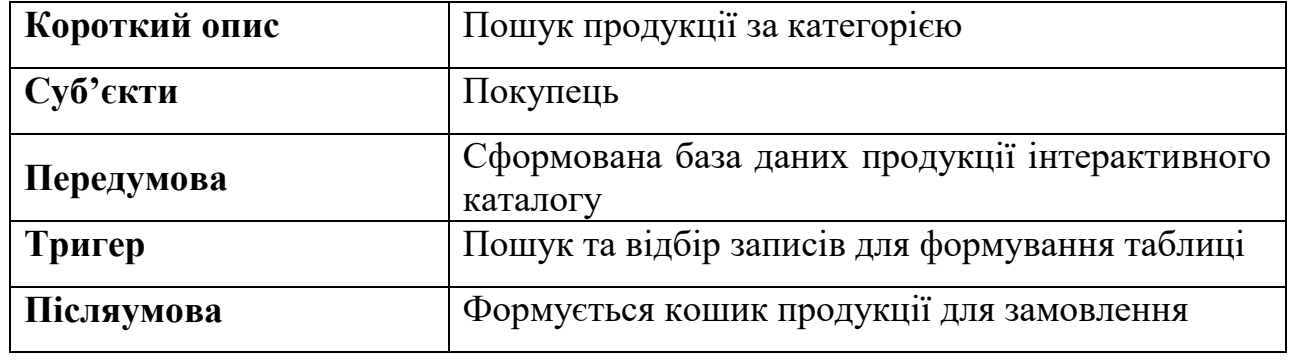

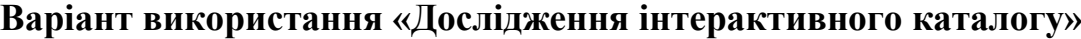

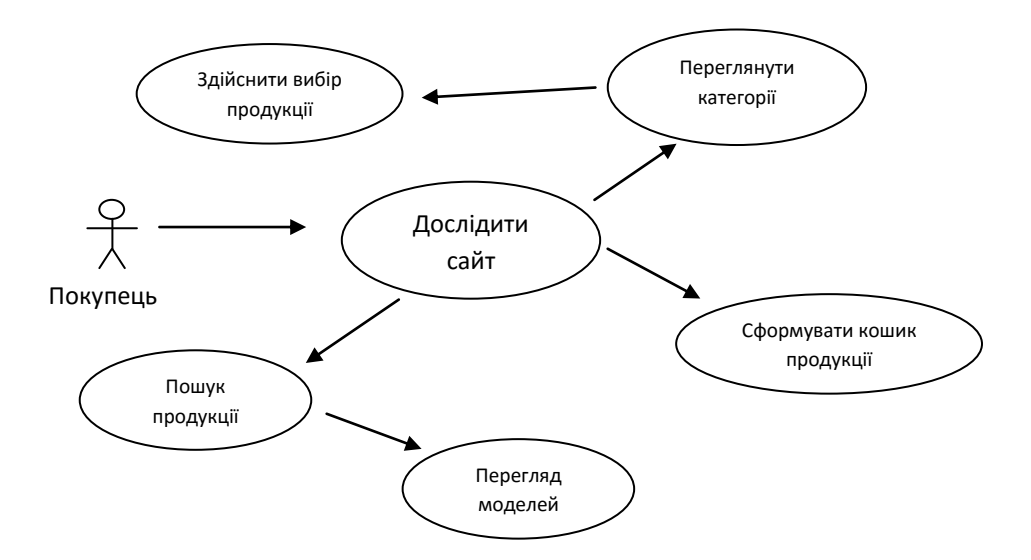

Рис. 2.6. Варіант використання «Дослідження інтерактивного каталогу»

Таблиця 1.3

|               | вибраних<br>Формування замовлення з кошика                      |  |  |  |  |  |  |  |
|---------------|-----------------------------------------------------------------|--|--|--|--|--|--|--|
| Короткий опис | дизайнів електронних візиток                                    |  |  |  |  |  |  |  |
| Суб'єкти      | Менеджер, Покупець                                              |  |  |  |  |  |  |  |
| Передумова    | дані: категорія,<br>Вказати<br>візитка,<br>електронна<br>дизайн |  |  |  |  |  |  |  |
| Тригер        | Формується таблиця                                              |  |  |  |  |  |  |  |
| Післяумова    | Формується замовлення                                           |  |  |  |  |  |  |  |

**Варіант використання «Оформлення замовлення»**

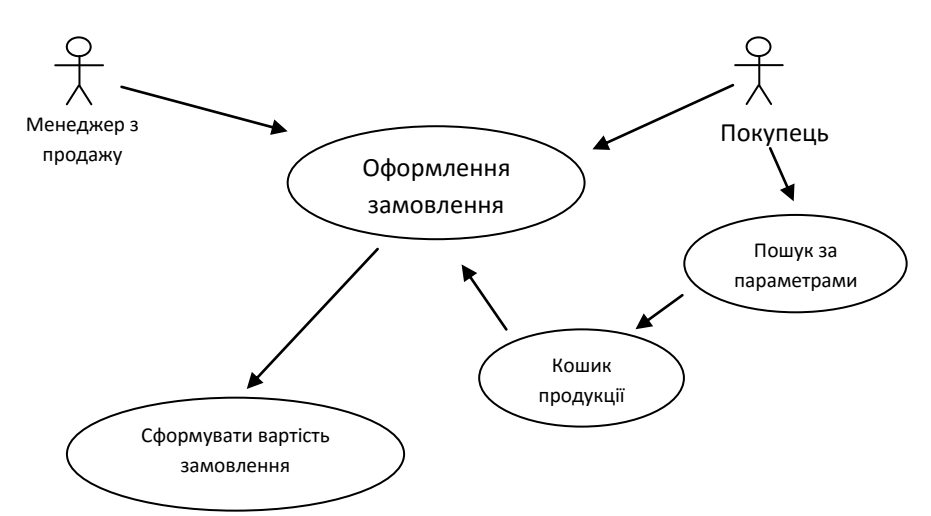

Рис. 2.7. Варіант використання «Оформлення замовлення»

| Короткий опис | Заповнення даних та даних про умови оплати та |  |  |  |  |  |
|---------------|-----------------------------------------------|--|--|--|--|--|
|               | доставки                                      |  |  |  |  |  |
| Суб'єкти      | Менеджер, Покупець                            |  |  |  |  |  |
|               |                                               |  |  |  |  |  |
| Передумова    | Дані про замовлення, вартість покупки, адреса |  |  |  |  |  |
|               | доставки                                      |  |  |  |  |  |
| Тригер        | Обчислення вартості покупки та доставки       |  |  |  |  |  |
|               |                                               |  |  |  |  |  |
| Післяумова    | Формується вартість покупки та доставки       |  |  |  |  |  |

**Варіант використання «Формування умов оплати продукції»**

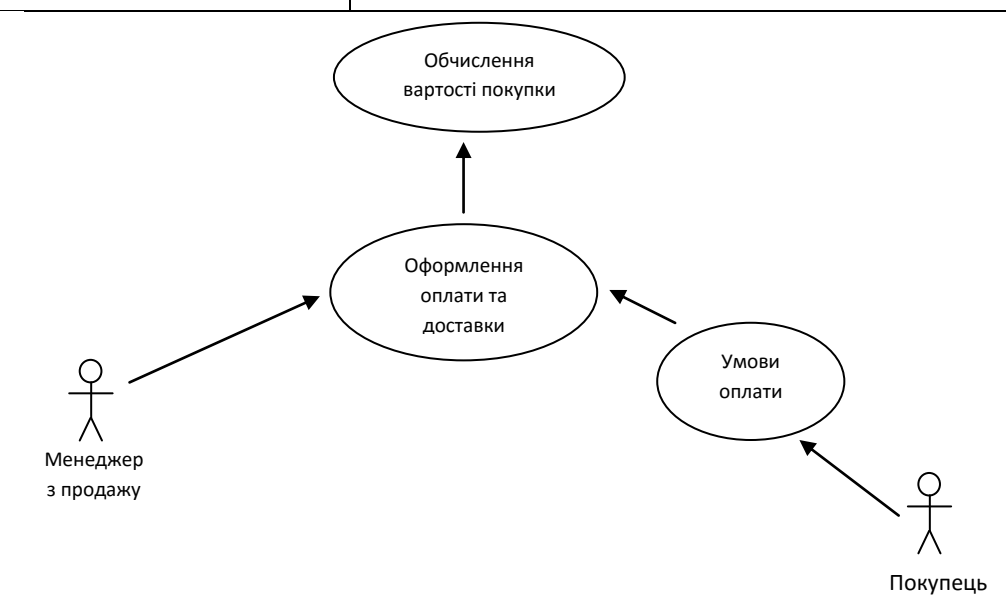

Рис. 2.8. Варіант використання «Формування умов оплати продукції»

Діаграма варіантів використання інтерактивного каталогу наводиться на рис. 2.9.

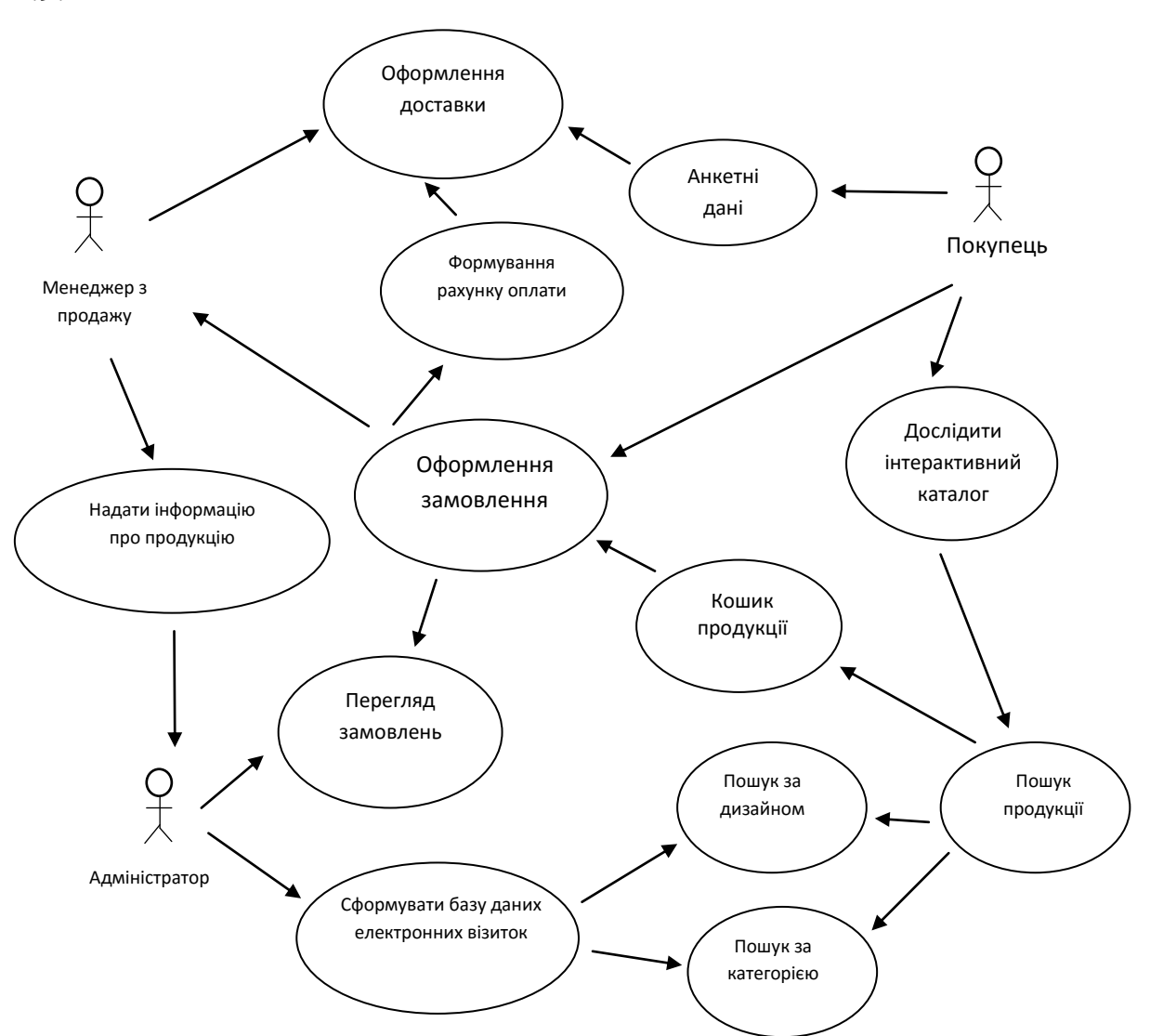

Рис. 2.9. Діаграма варіантів використання електронних візиток

Акторами діаграми прецедентів будуть такі користувачі:

- адміністратор інтернет-орієнтованої системи, який забезпечує роботу вебресурсу;
- менеджер з продажу електронних візиток, який приймає замовлення та контролює їх виконання;
- покупець товарів, відвідувач сайту, який обирає електронні візитки, заповнює поля замовлення за базою інтерактивного каталогу.

#### **2.2.2. Проектування структури веб-застосування**

Розробка інтернет-орієнтованої системи представлення та замовлення продукції передбачає обробку даних різної складності, формування бази даних та застосування Інтернет-технологій для формування діалогу з користувачем.

Структурно архітектура веб-ресурсу складається з клієнтської частини та адміністрування.

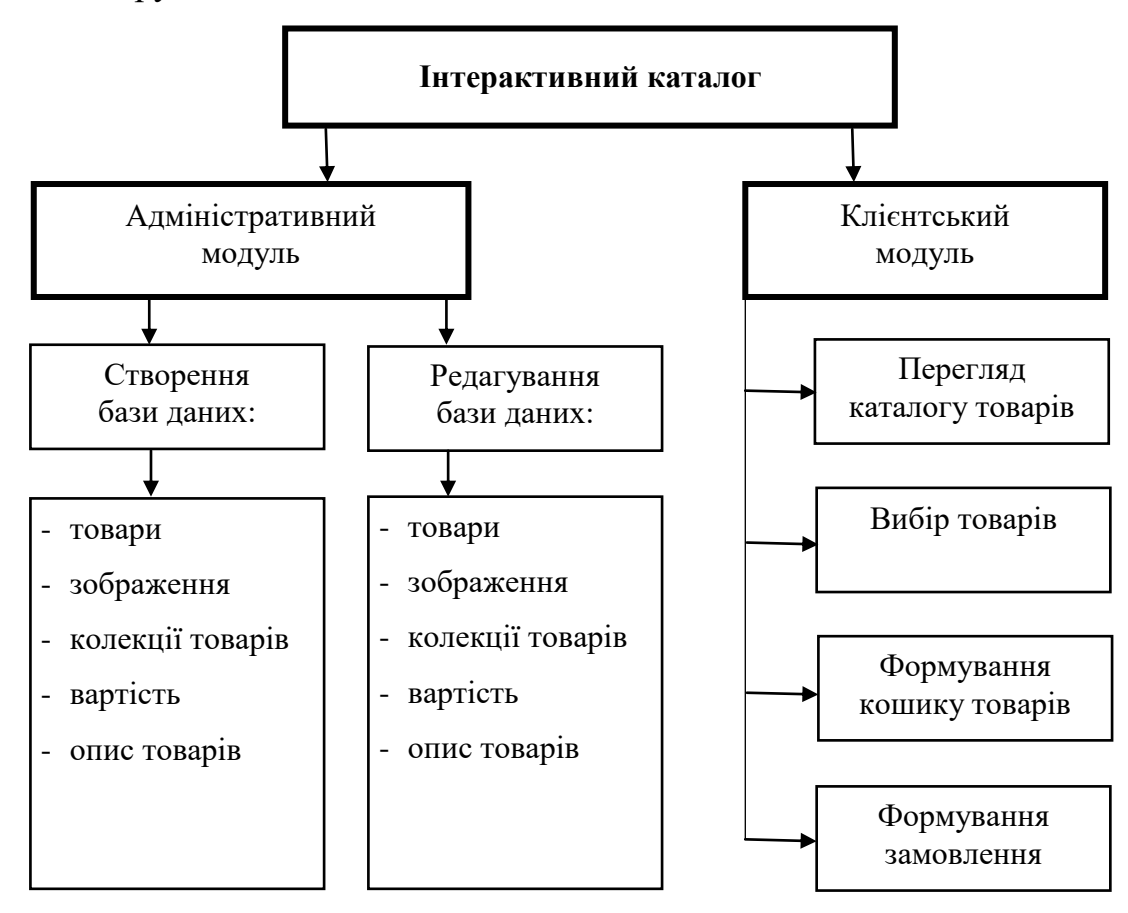

Рис. 2.10. Структурна схема інтерактивного каталогу електронних візиток

Зі структури веб-ресурсу, як показано на рис. 2.2 видно, що в інтернеторієнтованій системі пропонуються дві робочі частини: адміністративна та клієнтська.

Адміністративна частина дає змогу адміністратору веб-ресурсу (після входження в систему адміністрування) здійснювати редагування бази даних та внесення додаткових елементів (продукції) у базу даних.

Клієнтська частина доступна всім користувачам і відвідувачам вебресурсу. Дає змогу клієнтам здійснювати перегляд, пошук, вибір потрібної продукції, яка розміщена в різних групах за категоріями.

Це значно полегшує роботу користувача під час пошуку певної інформації. Покупець має змогу оформити замовлення продукції, вибрати умови оплати та доставки.

Пошук продукції на сторінках веб-ресурсу може здійснюватися за допомогою інтерактивного каталогу або через внутрішню пошукову систему.

Внутрішня пошукова система: у рядок пошуку треба ввести повну або скорочену назву продукції та підтвердити. На оновленій сторінці буде видно підсумки пошуку за цим запитом.

Для точнішого пошуку можна скористатися розширеним пошуком, вказавши певні параметри за такими пошуковими даними:

• Вебсайт повинен мати в собі 2 складових модуля:

- Модуль створення та редагування продуктів на сайті;
- Модуль обробки замовлень.

Модуль створення та редагування продуктів на сайті:

- Створення продукт;
- Редагування продукту;
- Видалення продукту.

Модуль обробки замовлень:

● Форма для оформлення замовлення на сайті клієнтом;

Передача цього замовлення в адмін-частину вебсайту для подальшого оброблення менеджерами;

● Відправлення e-mail-повідомлення з підтвердженим замовленням клієнту;

назва (можна ввести усю назву або частину слова);

• категорія чи підкатегорія;

• опис;

• вартість.

Пошук товарів за допомогою інтерактивного каталогу. В режимі каталогу можна здійснити огляд (у вигляді фото, зображення), ознайомитися зі споживчими та технічними характеристиками, ціною.

У процесі перегляду і відбору продукції покупець формує власний віртуальний кошик. Кошик покупця являє собою список відібраної продукції з вказанням його ціни, кількості та загальної вартості (з урахуванням можливих знижок). Такий список постійно доступний покупцеві. За його бажанням у будь-який момент продукцію можна вилучити з кошика з відповідним подальшим перерахуванням вартості або повністю очистити кошик.

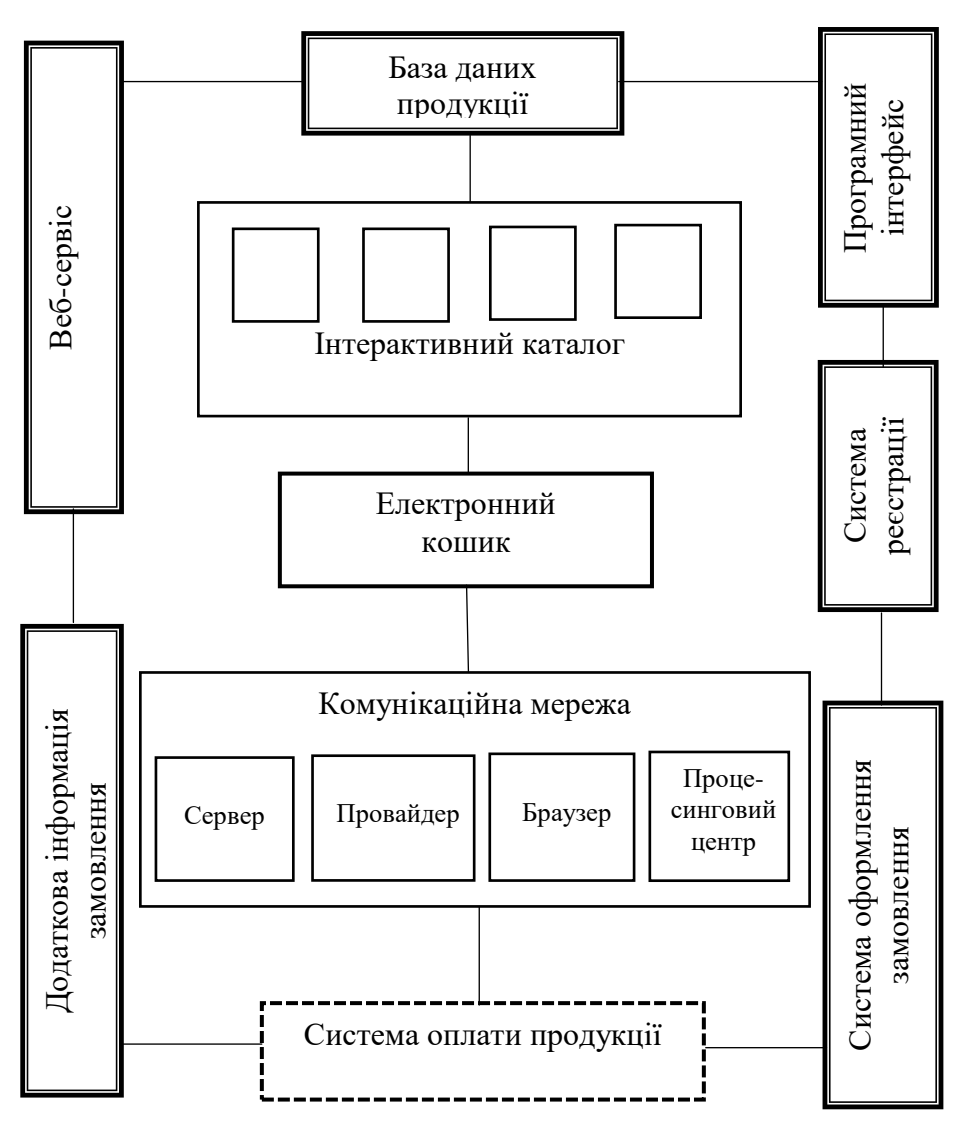

Рис 2.11. Концептуальна карта інтернет-орієнтованої системи представлення та замовлення продукції

Коли зроблено остаточний вибір продукції, покупець повинен перейти до реєстрації. Реєстрація полягає у заповненні покупцем спеціальної форми, що містить інформацію про покупця, його поштову і (або)електронну адресу, особистий пароль та деяку іншу. Процедура реєстрації допомагає вебресурсу захистити себе від можливих шахрайств та полегшити процедуру

покупки для покупця наступного разу.

У проекті веб-ресурсу реалізовано:

1. Інтерактивний каталог продукції оформлений так, щоб покупець міг без проблем знаходити пропозицію, яка його цікавить і отримав про неї вичерпну інформацію.

2. Продукція розділена по категоріях, забезпечується можливість пошуку. Для кожної продукції передбачено повний опис технічної характеристики.

3. При оформленні замовлення вносить покупець контактну інформацію: адресу електронної пошти, пароль, телефон і т.д. Після реєстрації покупцю буде запропоновано здійснити оплату розрахунковою картою з власного рахунку.

4. В інтернет-орієнтованій системі будуть передбачені і інформаційні розділи:

- Головна;

- Каталог (магазин та для бізнесу);

- Про нас;

- Допомога (Як це працює, Мій Quicker не працює, Співпраця, Повернення, Сумісні моделі телефонів)

Зворотною стороною веб-системи, яку не бачить покупець, є система управління. Вхід в систему адміністрування здійснюється тільки після введення адміністратором логіна і пароля (логін і пароль адміністратор може змінювати). Адміністратор буде мати можливість повністю керувати вмістом веб-ресурсу:

- формувати каталог продукції, обраховувати їх вартість, умови та терміни виконання замовлення;
- редагувати розділи (новини, статті, питання і відповіді, відгуки та запитання та ін.);
- редагувати контактну інформацію;
- редагувати зміст заголовків і текстів повідомлень, що відправляються покупцю при реєстрації та замовленні продукції;
- переглядати історію замовлень і статистику відвідувань, редагувати повідомлення.

Роботу інтернет-орієнтованої системи представлення та замовлення продукції в мережі Інтернет забезпечують власники серверів, провайдери. Так як після виготовлення сайту його розміщено в мережі Інтернет, то довелося зіткнутися з вибором місць розміщення, інакше кажучи обрати хостинг.

Веб-додаток містить вбудовану інформаційну базу даних. Вона формує інтерактивний каталог, архів замовлень, тощо. Окремі дані містять інформацію, яка протягом тривалого часу не змінюється. Інші дані відображають подію, що складається з тексту та фото. Така інформація має стистлий текст, який не змінюється, але коригується. Фото, що супроводжує подію, має бути певного формату .jpg для кращої якості відтворення. Тому інтерактивний каталог використовує додатки бази даних.

Працювати зі статичним проектом, що складається з декількох HTML сторінок легко і без застосування баз даних. Однак сайти мають тенденцію розростатися. З динамічним проектом такий метод роботи вже навряд чи себе виправдає. Зберігати масиви різної інформації в сотнях файлів, а потім витягати з них певні рядки при роботі веб-сервера – справа клопітка і повільна. БД дозволяють структурувати і систематизувати інформацію. Код для використання БД набагато легший, ніж аналогічний для роботи з файлами, та й часу на запит йде куди менше.

База даних MySQL (database) – це сукупність пов'язаних між собою таблиць. Для прикладу, в одній таблиці можуть зберігатися дані про користувача, зареєстрованого на сайті, а в іншій – дані про замовлення, які залишив користувач на сайті.

Для розробки бази даних веб-ситеми я використав СУБД MySQL.

*30*

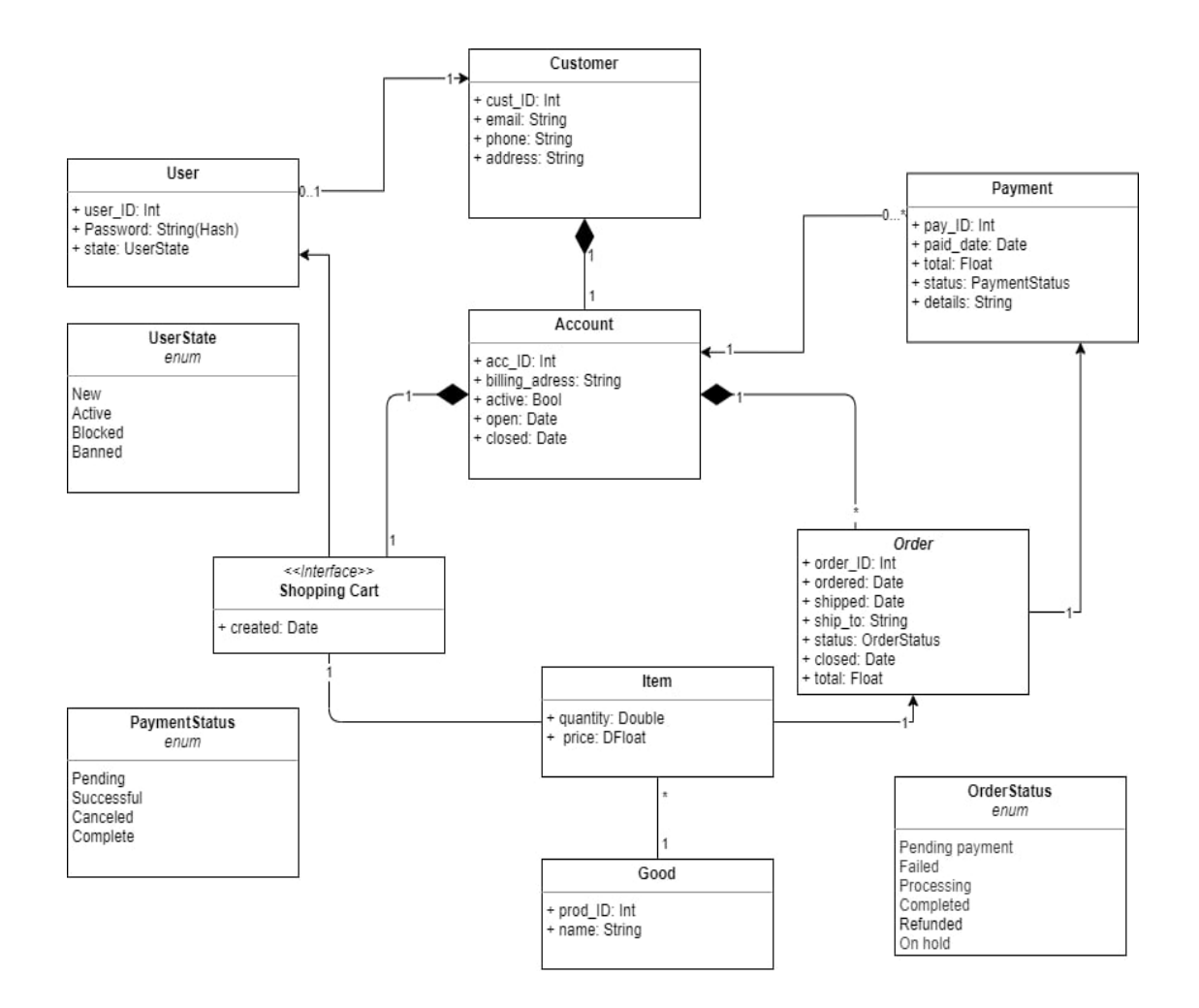

Рис. 2.12. Діаграма класів вебсайту

Найкраще рішення – зберігати інформацію типу списків, коментарів і т.д. в базі даних. Для легкості управління БД, зміни і додавання даних існують системи управління базами даних (СУБД).

Одна з найпопулярніших СУБД в сучасних інтернет-технологіях MySQL. Основними перевагами MySQL є досить висока швидкість роботи та обробки даних. Хорошою перевагою цієї СУБД є те, що вона розповсюджується безкоштовно і являє собою програмне забезпечення з відкритим кодом.

На сучасному етапі для програмування модулів проміжного рівня використовується мова серверних сценаріїв [JavaScript,](https://uk.wikipedia.org/wiki/PHP) а для управління даними – [СУБД](https://uk.wikipedia.org/wiki/%D0%A1%D0%A3%D0%91%D0%94) [MySQL.](https://uk.wikipedia.org/wiki/MySQL) Таким чином, зв'язку JavaScript-MySQL слід розглядати як стандартний інструмент для створення порівняно простих інтерактивних веб-сайтів та систем електронної комерції.

Вище описане підводить до необхідності здійснити проектування структури даних та відобразити структурну схему інтернет-орієнтованої системи представлення та замовлення продукції, зображеної на рис. 2.13.

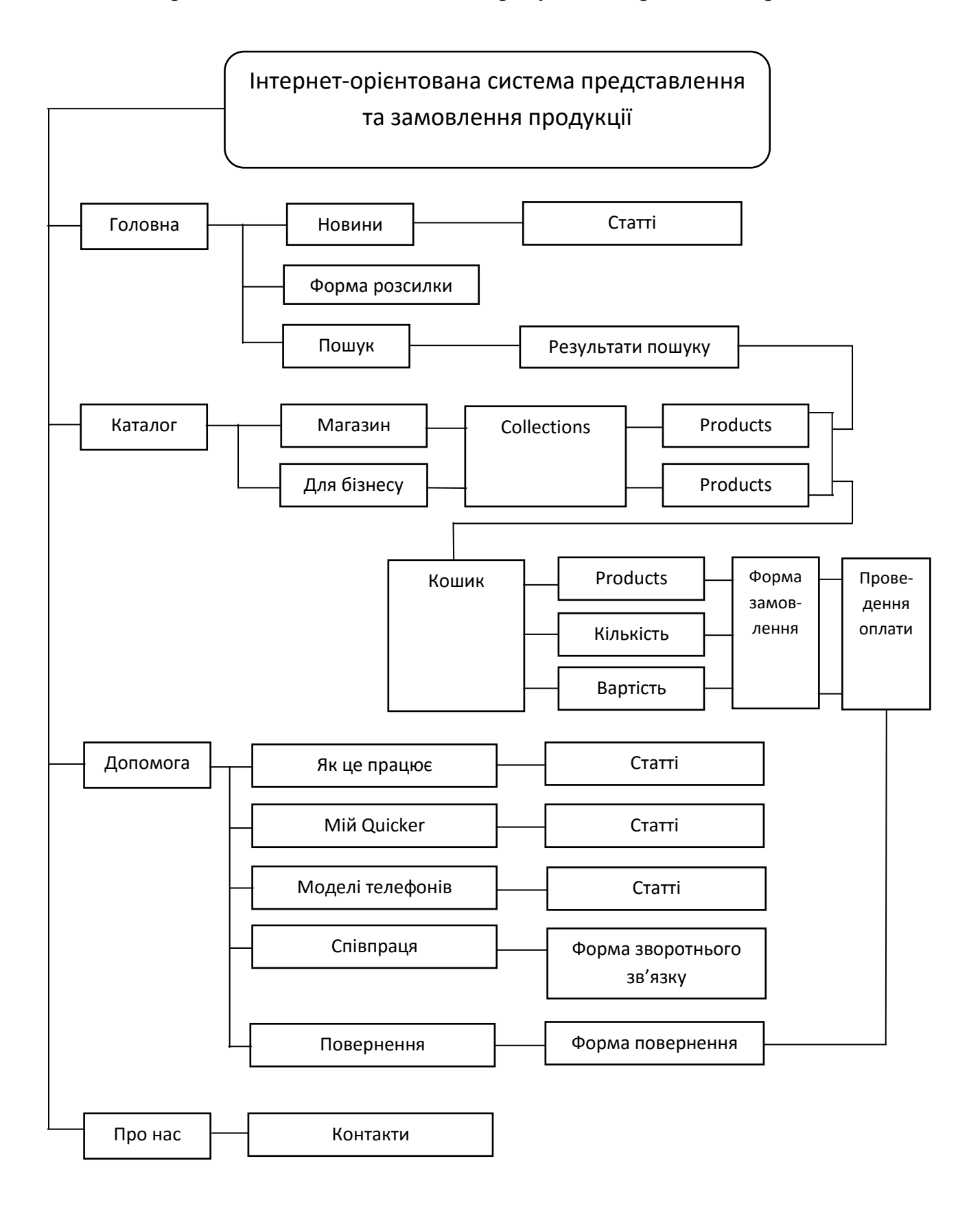

Рис 2.13. Карта інтерактивного каталогу електронних візиток Quicker

#### **2.3. Аналіз інструментальних засобів розробки**

Під програмуванням інтернет-орієнтованої системи представлення та замовлення продукції розуміється використання декількох веб-технологій в одному проекті, який буде працювати як єдине ціле рішення. Одним із засобів розобки сайту-представництва я використав методи автоматизованого створення сайтів за допомогою спеціальних конструкторів сайтів, систем керування контентом CMS. Конструктори сайтів – це онлайн-система, що дає змогу із готового типового набору модулів і компонентів зібрати сайт.

Всі сторінки сайту написані мовою розмітки веб-сторінок HTML, а стилі до кожного елементу сторінки за допомогою каскадних таблиць стилів CSS. Це значно зменшує затрати на написання сторінок, адже відображення їх елементів записане в файлі, який використовується для всіх сторінок.

Для підключення файлу потрібно у тегах <head> сторінки дати посилання на необхідні CSS файли, використовуючи тег <link/> з вказанням імені файлу та його типу.

Інтерактивності сайту надає скриптова мова програмування JavaScript. Дана мова використовується для написання сценаріїв для веб-сторінок, але, також, використовується для впровадження сценаріїв керування об'єктами вбудованими в інші програми. Підключення модулів виконується за допомогою парного тега <script> з вказанням імені файлу скрипта та його типу. Можлива також вставка коду на даній мові безпосередньо в HTML файл, використовуючи то самий тег, але не вказуючи ім'я файлу що містить код. У такому випадку код скрипту розміщується між відкриваючим та закриваючим тегом <script>. Дані теги можна писати в тегах <head> і  $<$ body $>$ .

Основним середовищем роботи сайту є CMS – система управління контентом, що призначена для оперативного додавання та редагування інформації на сайті. В даному конкретному випадку використовується CMS Shopify. Дана система управління контентом обрана мною з причини того, що вона є простою у використанні, легко сприймається всіма основними веббраузерами та невибаглива до апаратних засобів, як сервера так і користувача.

Повноцінна робота сайту забезпечується за умови використання сучасних браузерів. Також необхідно використовувати операційну систему Microsoft Windows XP, 7, 8, 10, Apple OSX 10.7 і вище або Ubuntu Linux 10.4 та підключення до мережі Інтернет (1 Мб/с).

В основі веб-технологій лежить HTML-сторінки, які зберігаються в готовому виді. Їх динамічне формування, у відповідь на запит користувача, дозволяє використовувати окремий додаток CGI (Common Gateway Interface), що запускається www-сервером. Створити CGI-додаток можна шляхом виведення HTML-сторінку в стандартний потік висновку. При цьому вона написана на JavaScript приєднується до баз даних та інших ресурсів і виконується дуже швидко. Дані запиту передаються в CGI-додатки через змінні оточення або через стандартне введення. У цей час відбувається генерація HTML за допомогою CGI.

MySQL є інструментом онлайн-бази даних, яка працює як сервер і надає багатокористувацький доступ до ряду баз даних. Використання мов JavaScript та MySQL забезпечує динамічні особливості веб-сайта і робить його інтерактивним і зручним для користувача.

Саме зазначені технології на основі загальних принципів побудови мережі Internet і, особливо, на базі системи протоколів TCP/IP уможливили функціонування WWW. Варто звернути увагу на той факт, що, спілкуючись із web, користувач у кожний конкретний момент часу встановлює зв'язок тільки з одним веб-вузлом. Таким чином, взаємодія користувача з веб завжди укладається в схему клієнт-сервер, незважаючи на те, що сервери, тобто вебвузли, можуть перемінятися навіть під час одного сеансу, а управляє цією зміною вузлів користувач за допомогою активації посилань у зображенні документа, що переглядає.

Як функціонує JavaScript. Додатки, створені на JavaScript, вбудовуються безпосередньо в вихідний текст HTML–документа і інтерпретуються браузером по мірі завантаження цього документа. Користувач має доступ до вихідного коду.

#### **Висновки до розділу**

В цьому розділі було визначено вимоги до вебсайту, спроектовано основні процеси, які будуть відбуватись на вебсайті. Було проаналізовано можливості середовища програмуванні та вибрано мови програмування, які будуть використані в розробці вебсайту.

### **3. РОЗДІЛ СТРУКТУРА ПРОГРАМНОГО ПРОДУКТУ**

#### **3.1. Організація графічного інтерфейсу програмного продукту**

Створення веб-інтерфейсу – це дизайн та верстка. Часто замовники асоціюють веб-проект, перш за все з його візуальним відображенням. Але веб-дизайн – це тільки частина робіт проекту з підготовки ефективного вебдодатку. На проектування додатків віддається багато часу, приділяється велика увага функціональній і програмній частині. Програмування додатку – це робота, яка пов'язує воєдино оформлення сайту і функціональну складову ресурсу.

Верстка сторінок – це набір візуальних елементів у HTML коді з наступним його коректним відображенням у всіх браузерах. При верстці закладається первісна оптимізація сайту, тобто йде підготовка коду вебсторінок до індексації основними пошуковими системами. Верстка сайту – це ще й оптимізація ілюстративних матеріалів за розміром і швидкістю завантаження сторінки в цілому.

Графічний інтерфейс веб-системи дозволяє користувачу обирати команди з меню, переглядати сторінки довідника то фотогалерею виконаних робіт, авторизуватися та написати повідомлення менеджеру підприємства в чаті спілкування, переглянути та написати відгук.

Зв'язок веб-системи реалізований через графічний інтерфейс за допомогою сторінок. Для роботи з веб-системою користувачу не потрібно мати додаткових навиків роботи за комп'ютером та програмним забезпеченням, оскільки інтерфейс користувача побудовано за принципами веб-сайту.

Титульна сторінка (головна) будь-якого веб-ресурсу повинна максимально інформативно відображати необхідну користувачеві інформацію. На головній сторінці необхідно помістити логотип підприємства «Quicker», основне меню (для навігації по його структурі), форму аутентифікації (входу зареєстрованих користувачів), реєстраційне посилання (реєстрація нових клієнтів).

Основними елементами навігації є головне меню з категоріями. У головному меню розташовані закріплені сторінки з інформацією.

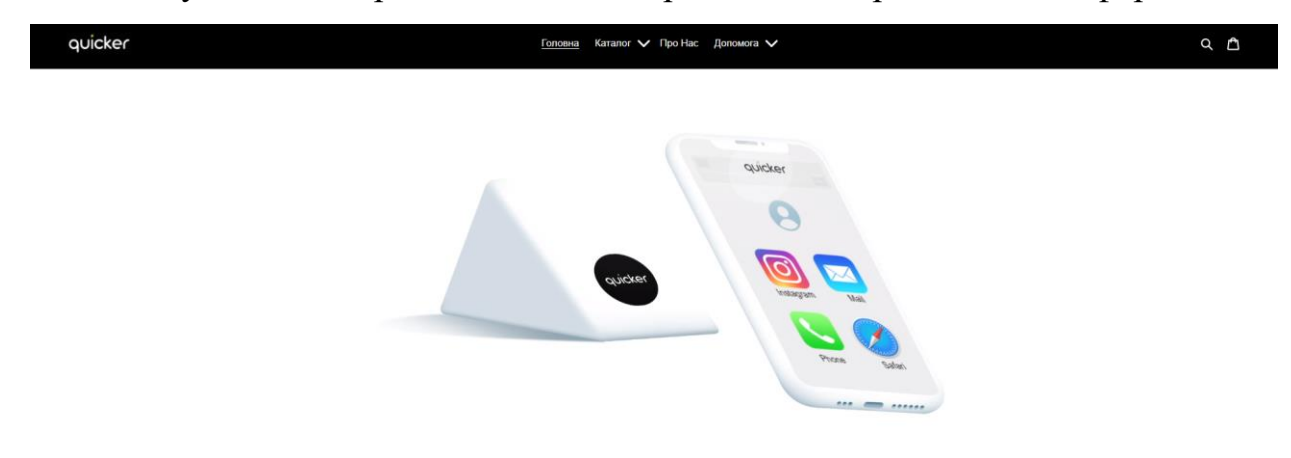

Рис. 3.1. Головне вікно інтернет-орієнтованої системи представлення та замовлення продукції

Інтернет-орієнтована система виконаний у стилі, у основі якого лежить простота, що дозволяє швидко орієнтуватися на сайті та має низьке навантаження очей при довготривалому використанні сайту.

Однією з головних частин сайту є меню. Воно як правило розміщується в шапці сторінки. Головне меню використовується для навігації по сторінках сайту. Меню буде відображати для перегляду основні категорії продукції.

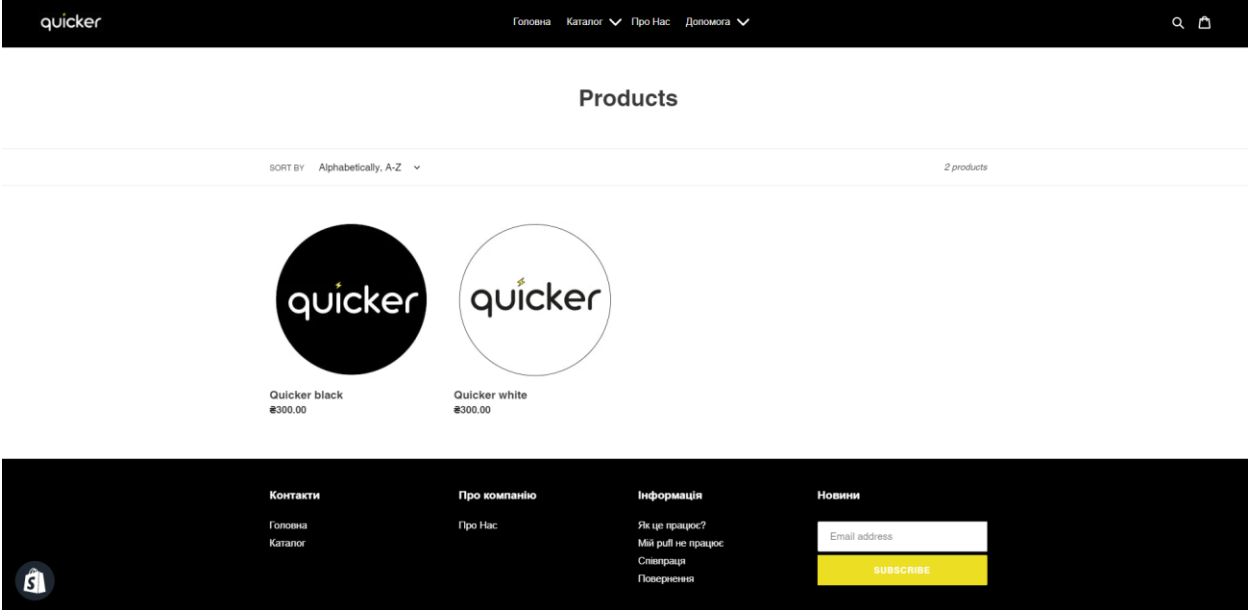

#### Рис. 3.2. Інтерактивний каталог продукції

Всі сторінки сайту написані мовою розмітки веб-сторінок HTML, а стилі до кожного елементу сторінки за допомогою каскадних таблиць стилів CSS. Це значно зменшує затрати на написання сторінок, адже відображення їх елементів записане в файлі, який використовується для всіх сторінок.

Для підключення файлу потрібно у тегах <head> сторінки дати посилання на необхідні CSS файли, використовуючи тег <link/> з вказанням імені файлу та його типу.

Кожна сторінка додатку написана мовою розмітки гіпертексту html стандартна мова розмітки веб-сторінок в Інтернеті. Документ HTML оброблюється браузером та відтворюється на екрані у звичному для людини вигляді.

HTML разом із каскадними таблицями стилів та вбудованими скриптами – це три основні технології побудови графічного інтерфейсу, який бачать користувачі.

Стиль кожного елементу меню записаний у файлі main.css. При завантаженні сторінки браузер спочатку зчитує код сторінки \*.jsp, а тоді йде завантаження файлу з описом стилів (css).

#### **3.2. Опис логічної структури програмного забезпечення**

Важливим етапом розробки інтернет-орієнтованої системи представлення та замовлення продукції є розробка методів валідації вхідних даних, що передбачить збої в роботі та реалізує захист інформації. Наприклад, якщо не проводити валідацію почтової скриньки при збереженні нового повідомлення від користувача, то виникне помилка при спробі адміністратора відповідсти на це повідомлення.

Вхідними документами для створеного програмного продукту є інформація про види продукції, вартість та технічна характеристика. Слід зазначити, що всі вхідні дані які надходять фільтруються для забезпечення коректної роботи додатку. Вхідним документом також є інформація яку залишають користувачі сату адміністратору, заповнивши нескладну форму для формування та оплати замовлення.

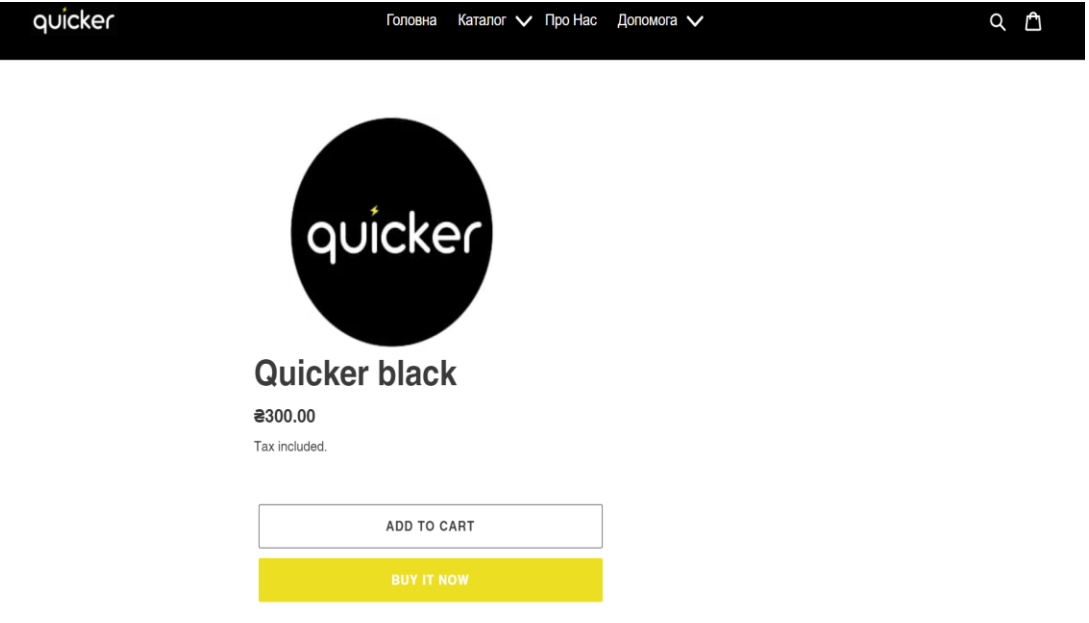

Рис. 3.2. Фрагмент каталогу з зображенням одного з дизайнів електронної візитки

Наступним етапом є розробка функцій об'єктів для коректного відображення програмного коду, завдяки якому виконується ряд операцій. За основу взято загальні методи, що можуть повторюватись декілька раз під час виконання певних функцій, при зміні виконання конкретних операцій.

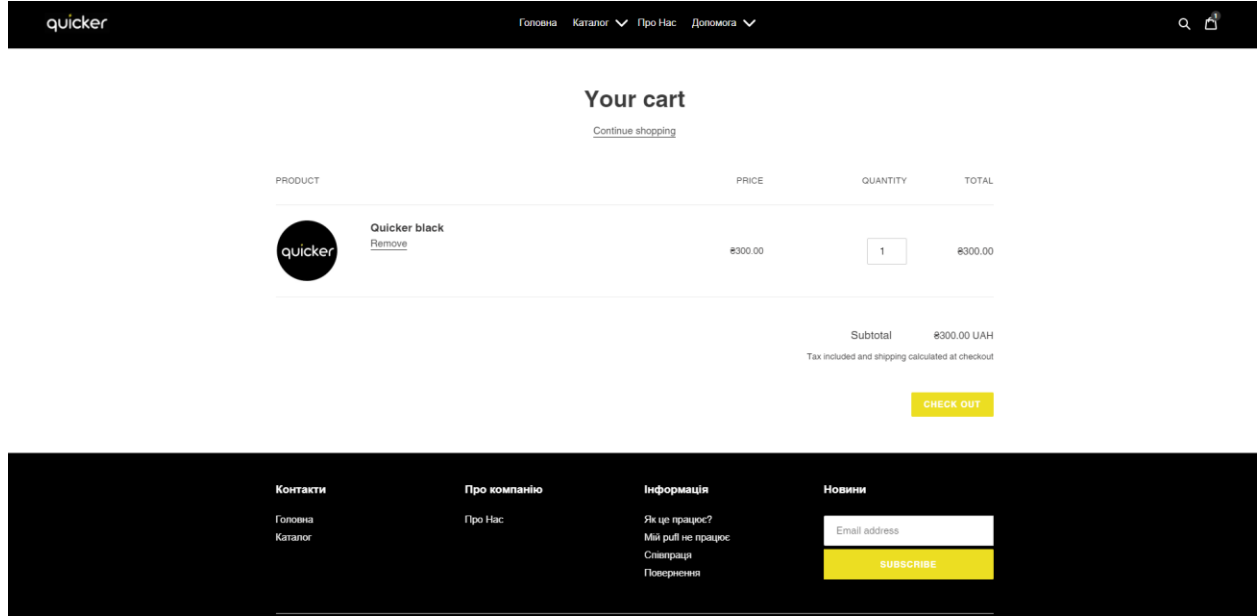

Рис. 3.3. Вигляд кошика з доданим до нього продуктом

Загальний процес проектування інтернет-орієнтованої системи потребує створення веб-сторінок із задаванням їх властивостей, з додаванням елементів управління зі своїми властивостями і реалізацією обробників подій. Отже, першим етапом створення програмного продукту є створення стартової сторінки, яка служить контейнером для компонентів та елементів управління.

Кожна з категорій має перелік продукції, яка подається з фотозображенням. Це інформаційна база даних, яка знаходиться на хостингу і є вхідною інформацією інтерактивного каталогу.

Зі сторони адміністратора є можливість переглядати усі повідомлення, які поступали та продовжувати роботу з покупцем.

Користувач інтернет-орієнтованої системи отримує повідомлення для подальшої співпраці та спілкування з адміністраторм.

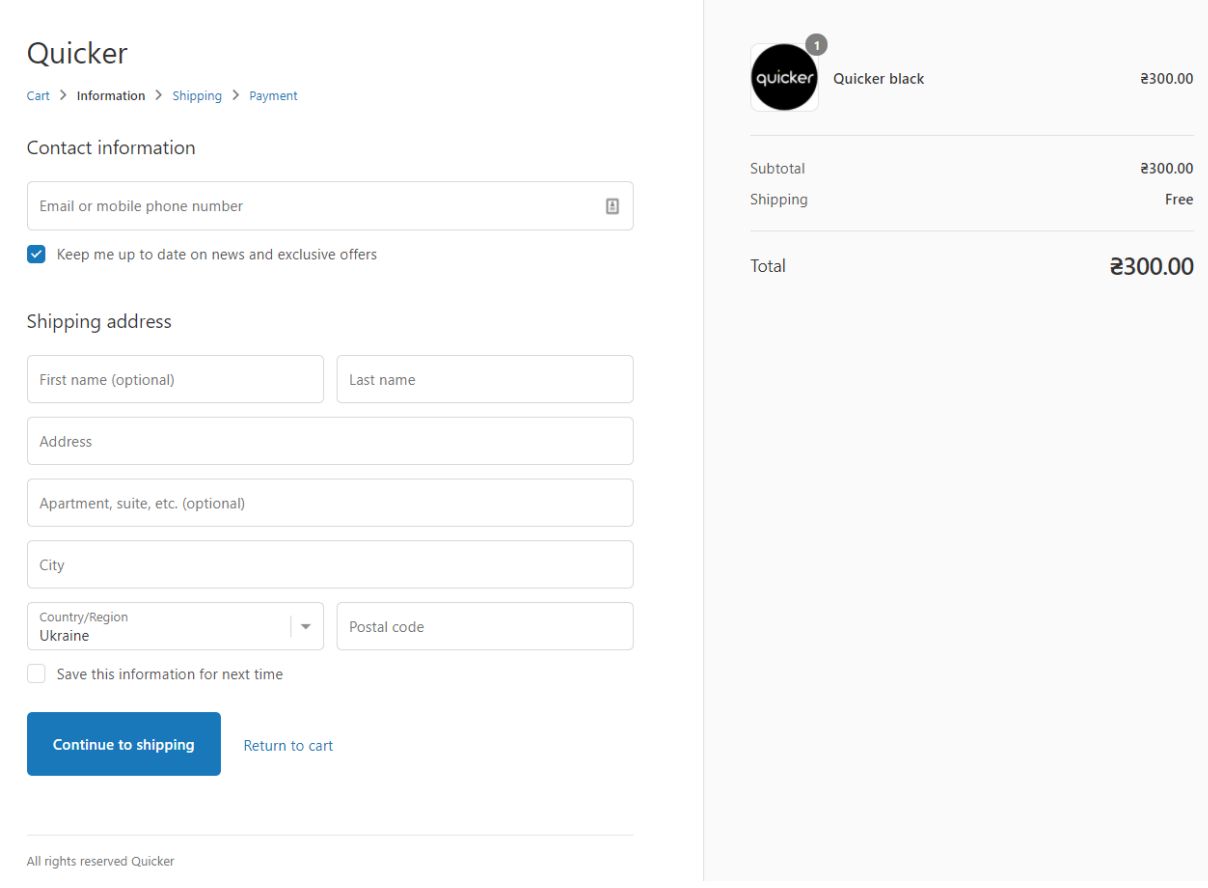

### Рис. 3.4. Вікно введення даних потрібних для доставки замовлення

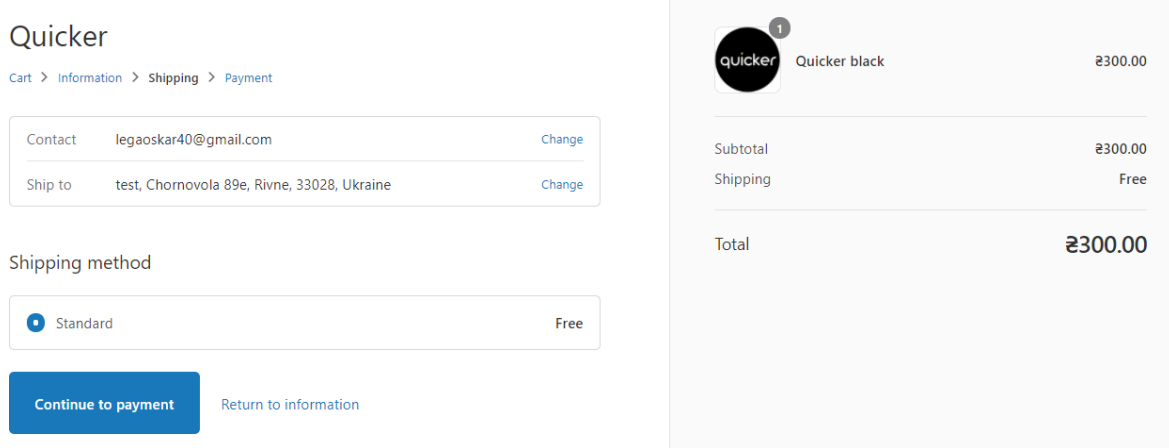

Рис. 3.5. Вікно вибору варіанту доставки

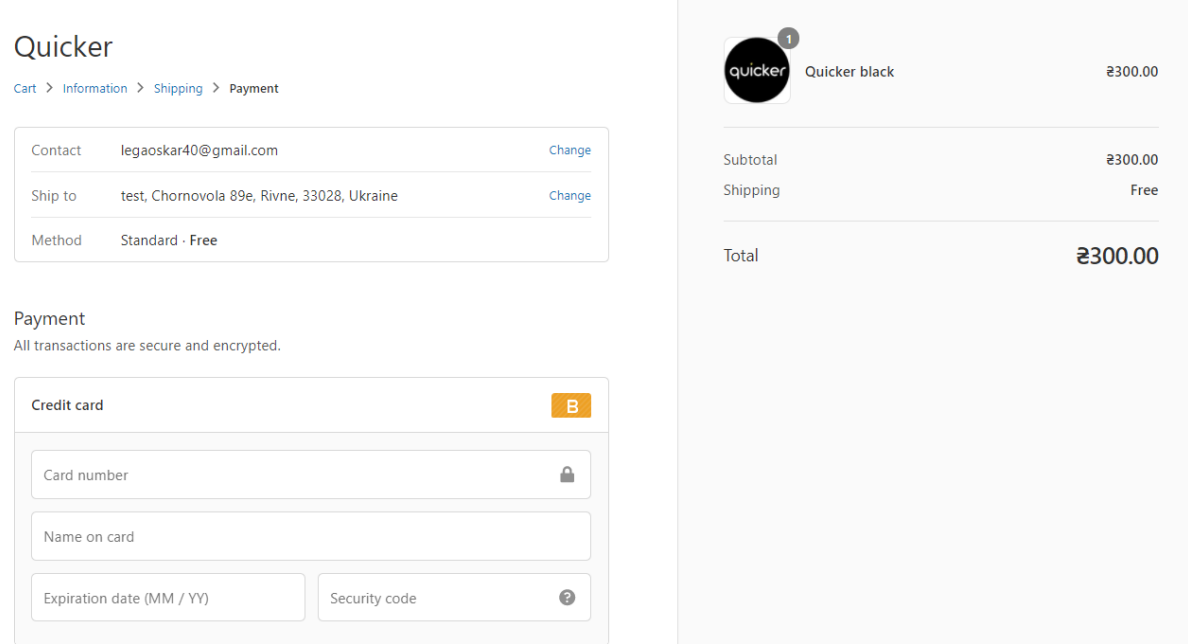

#### Рис. 3.6. Вікно введення даних для оплати

Логічна структура містить набір функціонально-логічних модулів, що включають процедури та об'єкти, які представляють собою стандартні прототипи додатків для роботи з текстовою інформацією. Роботою додатку керує більше десяти модулів.

Написання програмного коду виконував через адмін-частину популярного сервісу для хостингу вебсайтів Shopify. Він дозволив працювати з дизайном усіх сторінок вебсайту, використовуючи HTML та CSS і значно упростив частину з підключенням баз даних, тому що більшість з них було згенеровано автоматично після створення адмін-частини вебсайту.

У текстовому режимі робота з базою даних виглядає просто як введення команд у командний рядок, а результати вибірок повертаються у вигляді своєрідних таблиць, поля в яких налазять один на одного, якщо дані не вміщаються на екрані.

Shopify дозволив використовувати всі переваги роботи в браузері, включаючи прокрутку зображення, коли для відображення браквало розмірів екрану. Більшість базових SQL-функцій роботи з даними в Shopify зведені до інтуїтивно зрозумілих, завдяки інтерфейсу, дій, що нагадують перехід за посиланнями в мережі Інтернет.

В дистрибутив самої мови JavaScript входить розширення, що містить вбудовані функції для роботи з базою даних MySQL. При роботі з вебінтерфейсом для додавання інформації введено дані в HTML-форму та відпралено їх на сервер, а все інше виконалось засобами скрипта.

З'єднання з БД:

 $$pdo = new PDO($dsn, $user, $pass, $opt) - 3' \epsilon \theta = MySQL;$ 

Підготовка запиту:

 $$pdo\text{-}prepare() - 06'$ явлення структури запиту;

Доступ до БД і отримання необхідних даних:

\$pdo->query() – виконати SQL-запит;

 $$row = $stmt > fetch() - {BHqo6}$ ути наступний запис.

Помилок в скриптах із доступом до БД не виникало у зв'язку з тим, що цей процес налагоджений роками роботи сервісу Shopify і сотнями тисяч створених вебсайтів на цьому сервісі.

Тепер коли вебсайт готовий, потрібно перенести його на домен, що був куплений для подальшого виведення його в інтернет. У Shopify цей процес значно упрощений через те, що сайт з самого початку хоститься не на комп'ютері програміста, а одразу на сервері Shopify, проте на автоматично згенерованому домені, що включає в себе myshopify. У моєму випадку це poplstore.myshopify.com. Коли вебсайт готовий для використання справжніми клієнтами, потрібно лише підключити куплений домен в налаштуваннях адмін-частини Shopify, хостинг потрібно налаштувати в адмін-частині доменпровайдера. Наразі домен ще не куплено, тому ця частина не готова невиконана, проте вебсайт вже доступний в інтернет-просторі, хоч і схований за паролем, адже для подальшого хостингу на справжньому домені, потрібно буде оплатити підписку на хостингу Shopify.

#### **3.3. Тестування та дослідна експлуатація**

Тестування, як завершальний етап розробки веб-додатку, відіграє важливу роль у процесі створення якісного програмного забезпечення. Після завершення основних робіт зі створення програмної частини приступив до тестування інтернет-орієнтованої системи представлення та замовлення продукції.

Метою тестування є можливість переконатися у відповідності програмного продукту заявленим вимогам. Тому воно проводиться із користувачем.

На етапі статичного тестування було перевірено із замовником всю документацію, для встановлення відповідності програмного продукту заданим критеріям життєвого циклу та вимогам замовника. Було усунуто неточності та помилки у документації. Вони відповідають стандартам програмування.

Наступним етапом тестування є модульне тестування, яке використовується для гарантії, що основні блоки ПЗ працюють незалежно один від одного. Воно виконується під час будівельної фази життєвого циклу розробки ПЗ і спрямоване на усунення помилок проектування.

Далі після проектування у процесі фізичної реалізації програмного продукту виконується інтеграційне тестування для виявленням дефектів у інтерфейсах та взаємодії інтегрованих компонентів. Воно відповідає архітектурі програмного продукту та вимогам замовника по змісту і порядку функціонування. Особливих помилок не виявлено.

Після розробки об'єктно-орієнтованої системи виконується системне тестування для перевірки відповідності всім вимогам. Системне тестування перейшло в інсталяційне, яке запевняє, що програма встановлена правильно і коректно працює на апаратному забезпеченні замовника. Таке тестування переходить у тестування сумісності, основною метою якого є перевірка коректної роботи продукту на підприємстві. Воно включає в себе наступні елементи: апаратна платформа, периферія; операційна система, системне програмне забезпечення, браузери.

Після цього тестування переходить у фазу приймального тестування сумісно з користувачем. Формальний процес такого етапу дозволив перевірити відповідність системи вимогам користувача і визначив чи задовольняє воно приймальним критеріям.

Також було проведено тестування веб-ресурсу у двох напрямках: тесування користувацького інтерфейсу та програмної частини. В ході тестування користувацького інтерфейсу було виявлено і усунено невеликі недоліки веб-ресурсу. Тепер він працює коректно, однаково виглядає на моніторах різних розмірів, однаково відображається в браузерах, зберігаючи при цьому правильне розміщення елементів дизайну (кольори, шрифти, анімації та графічні зображення тощо). Всі гіперпосилання даного вебресурсу працюють правильно. Швидкість завантаження сторінки висока. Тестування програмної частини було проведено за допомогою HTML та CSSвалідаторів. Помилок коду не виявлено. Після проведеного тестування можна зробити висновок, що веб-ресурс відлагоджений і готовий до розміщення на хостингу.

Інсталяція програмного продукту

Інсталяція програмного продукту полягає в розгортані сайту на сервері хостингу та первинному налаштуванні. Сайт <http://poplstore.myshopify.com/> відкривається на будь-якому сучасному комп'ютері та смартфоні, який має доступ до Інтернету та налаштований веб-браузер.

Після всіх тестувань та вибору хостингу та доменного імені сайт потрібно перенести із безкоштовного автоматичного хостингу Shopify на платний хостинг-план. Ця процедура відбувається в декілька етапів.

- Вибір та оплата домену.
- Налаштування домену в адмін-частині провайдера. Налаштування країн з яких можна буде відкрити вебсайт, максимальна навантажуваність вебсайту (доступна оперативна пам'ять на хостингу);
- Переносимо дані. Переходимо на хостинг де буде розміщуватись сайт, заходимо в панель керування, і відповідно до інструкції нашого хостингу створюємо архів даних.
- Тестування. Після проведення всіх операцій наведених вище, сайт повинен функціонувати. При виникненні проблем спробуйте повторити операцію знову, і у випадку повторної невдачі повернутись до адміністрації хостингу.

Інсталяційне тестування переконало, що інтернет-орієнтована система представлення та замовлення продукції встановлений правильно і коректно на апаратному забезпеченні замовника і викладений на хостинг для користування. Далі відбулась перевірка сумісності та перевірка коректної роботи. Для подальшої експлуатації веб-додаток буде розміщено на безкоштовному хостингу, термін дії якого один рік.

#### **3.4. Інструкція з використання**

Для входу в режимі адміністратора необхідно набрати у пошуковому рядку адресу https://poplstore.myshopify.com/admin

Далі ввести логін та пароль, після чого відкривається сторінка, яка дозволяє виконувати дії адміністратора. Є можливість змінювати інформацію залежно від бажань замовника. Для поповнення інтерактивного каталогу новою інформацією треба перейти за посиланням https://poplstore.myshopify.com/admin/products для розміщення та настроювання контенту.

Для користувача сайту після завантаження головної сторінки є можливість отримати інтерактивну інформацію про магазин та продукцію.

Головна сторінка, на які зверху можна знайти доступ до усіх вкладок меню, в лівому верхньому кутку розташований Логотип, в правому верхньому кутку функція Пошуку по вебсайту та віджет Кошик. Посередині під меню вебсайту розташований файл gif, який показує користувачам як

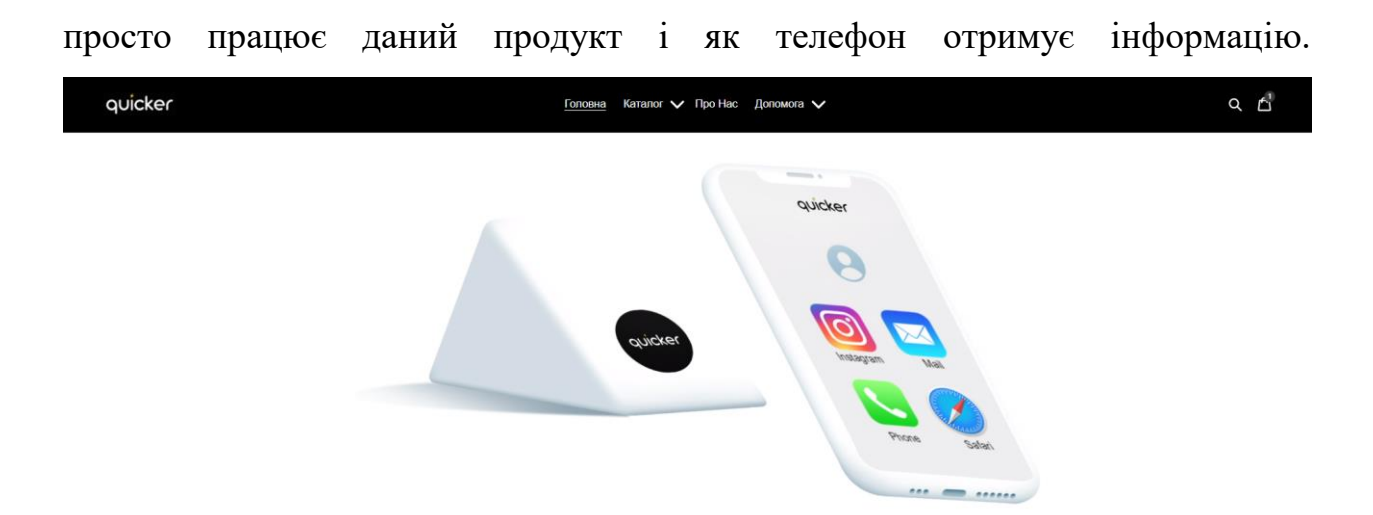

Рис. 4.1. Верхня частина головної сторінки

Далі на головній сторінці розташовані брендове гасло Quicker та більш детально показані кроки, які потрібні користувачу для отримання інформації записаної на NFC-тег.

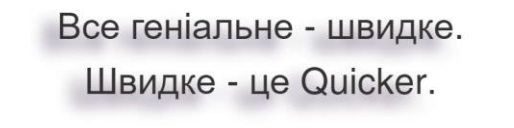

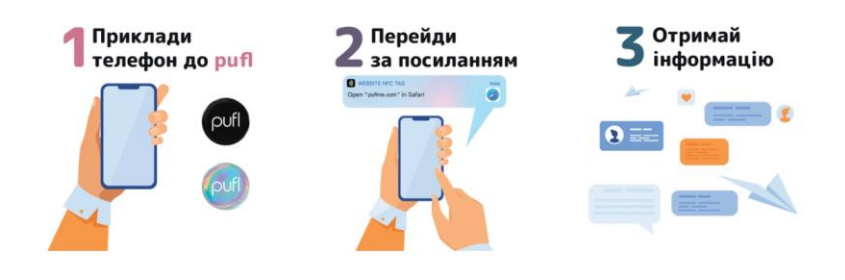

Рис. 4.2. Середня частина головної сторінки

Знизу головної сторінки можна знайти відгуки користувачів, а також розширене меню навігації по сайту, яке окрім користувацьких сторінок також включає в себе юридичні документи, які інформують користувача про те, що всі дані, які він залишає на сайті захищені, також інформує про cookieполітику. Окрім цього користувач може залишити свій e-mail, який буде потім використовуватись менеджерами вебсайту для інформування про спеціальні пропозиції , а також інші маркетинг-орієнтовані події.

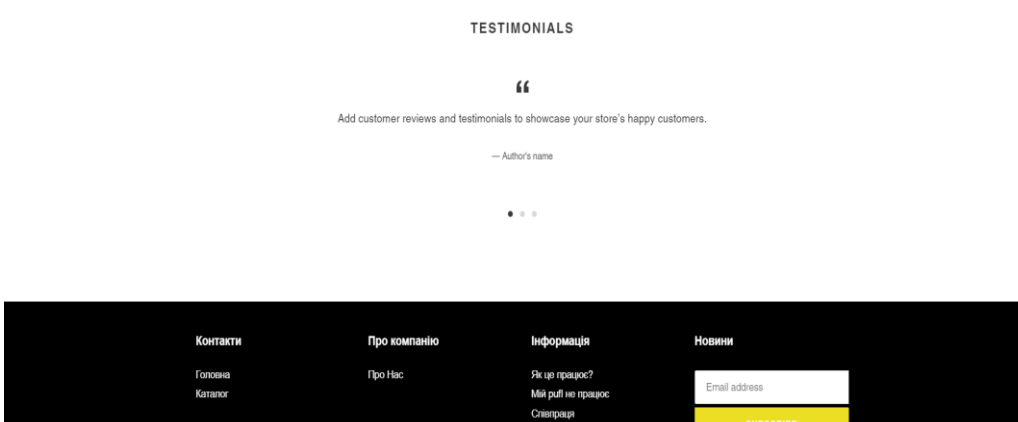

Рис. 4.3. Нижня частина головної сторінки

В розділі каталог зверху є меню доступних посилань на вебсайті. Також показані доступні дизайни NFC-тегів з їх ціною, та назвою, існує можливість відсортувати продукти по:

- алфавіту;
- ціні (від найменшої до найбільшої та від найбільшої до найменшої);
- даті, коли продукт був доданий на сайт (найновіші-найстаріші та навпаки);
- best sellers (ті, що продаються найбільше будуть показані спочатку).

Знизу сторінки також є доступ до меню навігації.

<u>мстувача Політика конфіденційності Умови повернення та обміну</u>

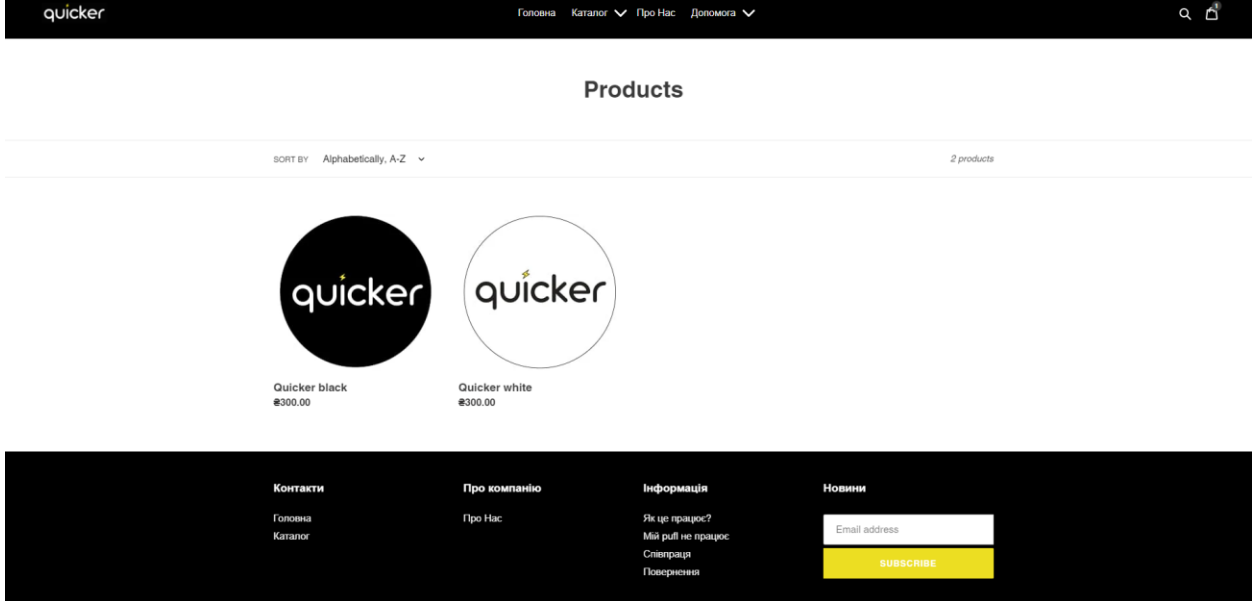

Рис. 4.4. Каталог

На сторінці Про нас знаходиться короткий опис того, чим займається компанія і для чого потрібні NFC-теги. Також там є файл gif, який з допомогою графічної анімації виводить на екран логотип Quicker. Знизу, як і на попередніх сторінках, є доступ до меню навігації.

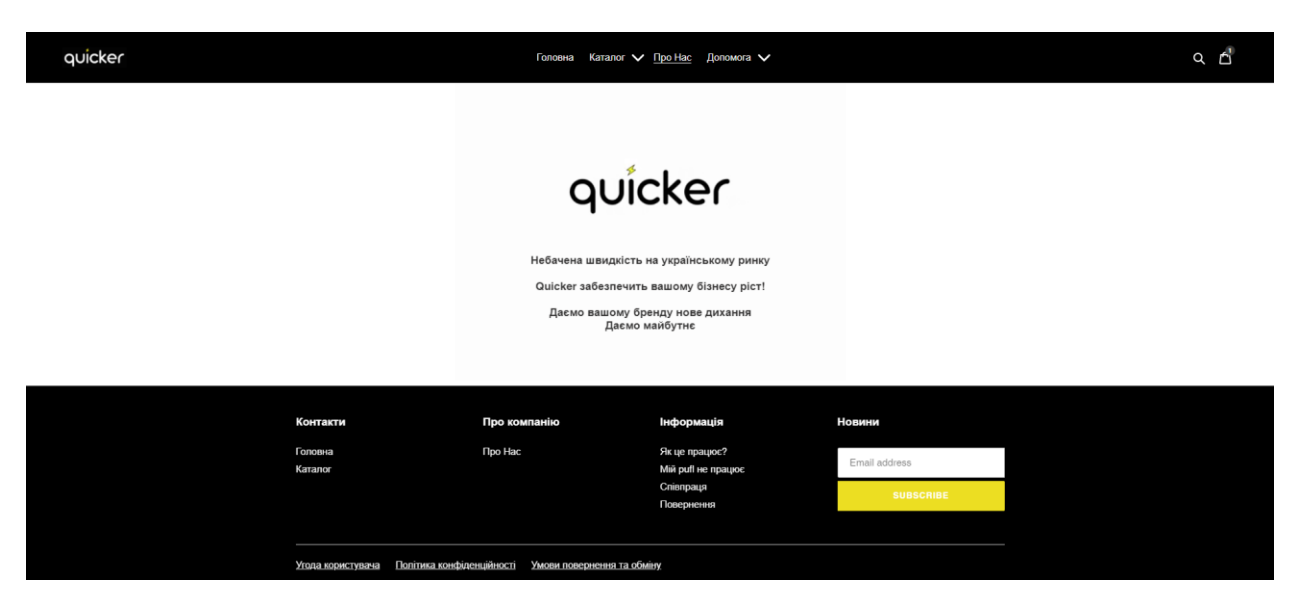

Рис. 4.5. Про нас

В меню Допомога на вибір надається декілька варіантів: Як це працює, Мій Quicker не працює, Співпраця, Повернення, Сумісні моделі телефонів. Така кількість варіантів у меню Допомога пов'язана з тим, що ця технологія є новою для українського ринку, тому є потреба відповісти на велику кількість запитань.

На сторінці Як це працює представлені інтерактивні запитання, після натискання на які, випливає вікно з відповіддю. Також над питаннями є короткий опис кроків потрібних для налаштування своєї електронної візитки.

#### Швидко. Легко. Просто

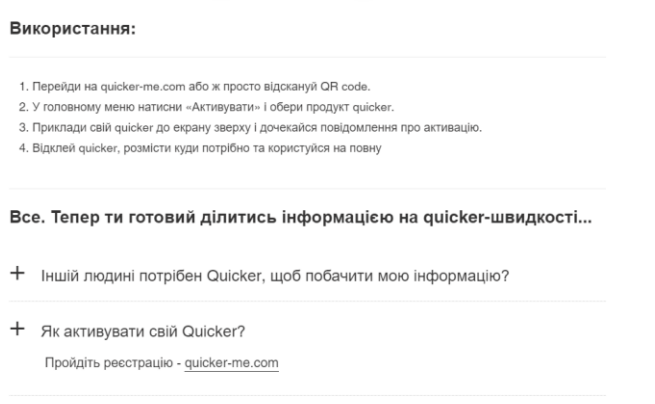

Рис. 4.6. Верхня частина сторінки 'Як це працює'

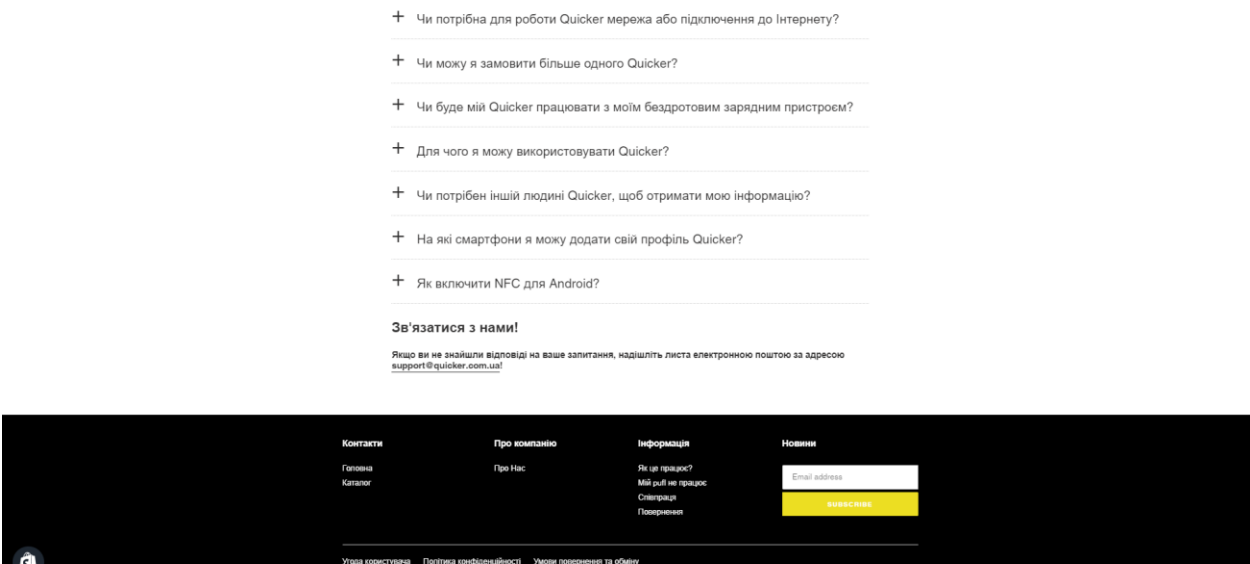

Рис. 4.7. Нижня частина сторінки 'Як це працює'

На сторінці Мій Quicker не працює знаходяться 2 питання, які пояснюють чому NFC-тег може не працювати та де краще розміщувати свій NFC-тег, адже різні моделі телефонів розташовують NFC-зчитувачі в різних частинах телефонів.

| quicker |                                                |                                                | Головна Каталог V Про Нас Допомога V |                  | $Q \nightharpoonup$ |
|---------|------------------------------------------------|------------------------------------------------|--------------------------------------|------------------|---------------------|
|         |                                                |                                                | Мій Quicker не працює                |                  |                     |
|         | $^{+}$                                         | Мій телефон не реагує на Quicker               |                                      |                  |                     |
|         | $^{+}$                                         | Мій Quicker постійно надсилає мені сповіщення. |                                      |                  |                     |
|         |                                                |                                                |                                      |                  |                     |
|         | Контакти                                       | Про компанію                                   | Інформація                           | Новини           |                     |
|         | Головна<br>Каталог                             | <b>Про Нас</b>                                 | Як це працює?<br>Мій pufl не працює  | Email address    |                     |
|         |                                                |                                                | Співпраця<br>Повернення              | <b>SUBSCRIBE</b> |                     |
|         |                                                |                                                |                                      |                  |                     |
|         | Угода користувача<br>Політика конфіденційності | Умови повернення та обміну                     |                                      |                  |                     |

Рис. 4.8. Мій Quicker не працює

На сторінці Співпраця виведена форма, яка дозволяє усім блогерам, інфлюенсерам та іншим зацікавленим в співпраці людям надати свою контакту інформацію для подальшого оброблення маркетинг відділом інтернет-магазину Quicker.

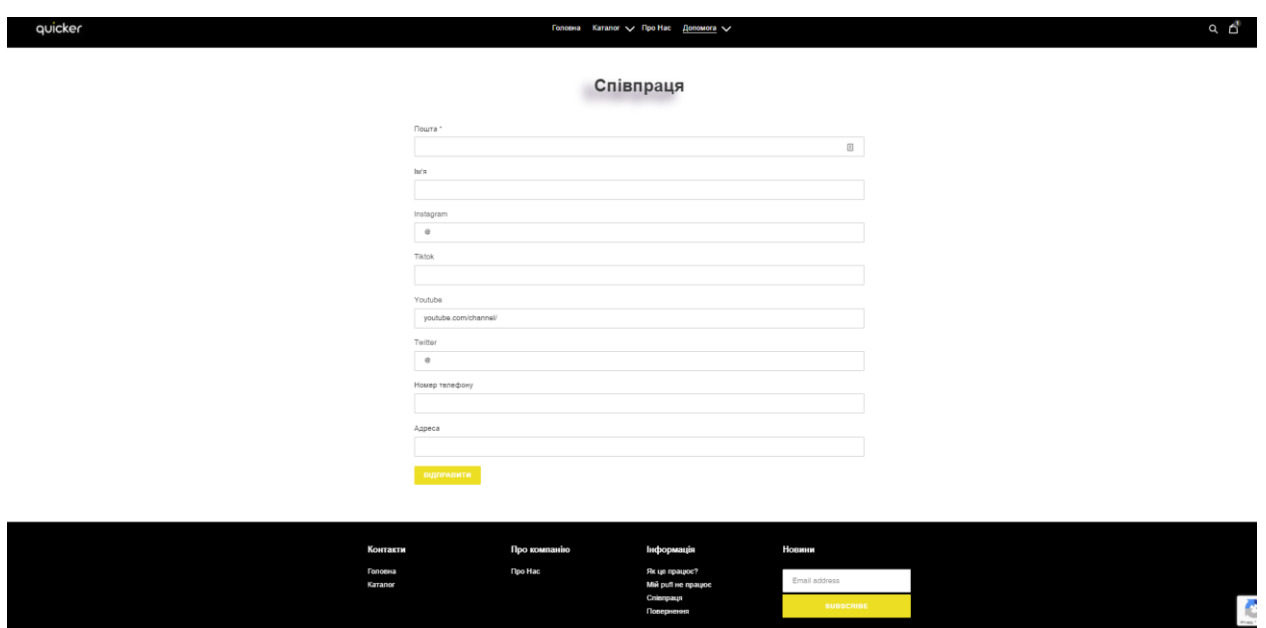

Рис. 4.9. Співпраця

На сторінці Повернення представлена форма, яку потрібно заповнити для повернення електронної візитки.

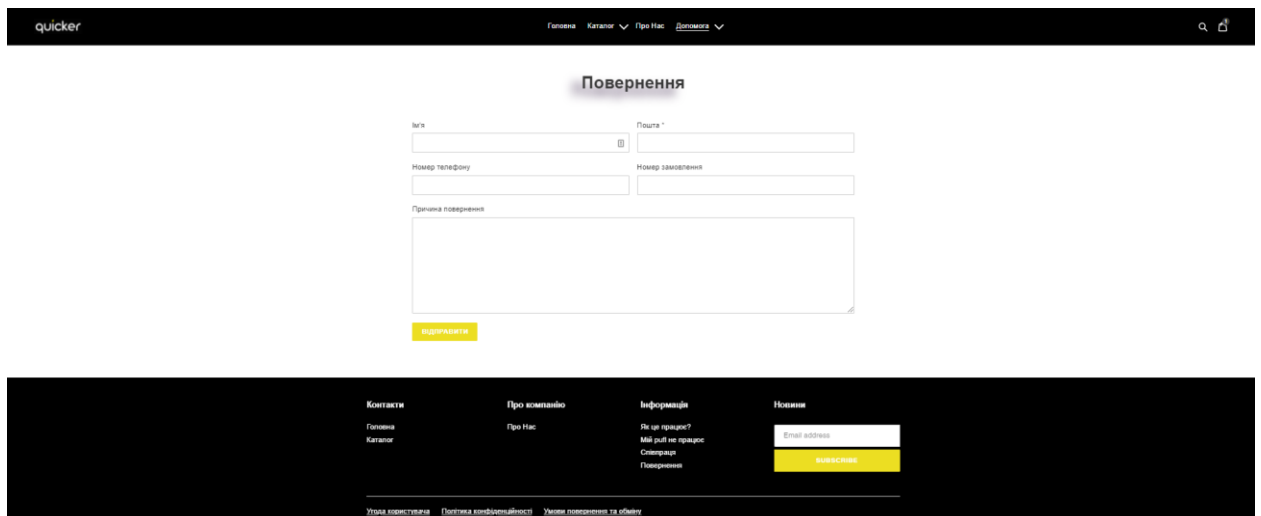

Рис. 4.10. Повернення

На сторінці Сумісні моделі телефонів знаходиться перелік усіх моделей телефонів, які зможуть зчитати інформацію з електронної візитки 'Quicker'. При натисканні на кожного виробника телефонів відкривається перелік усіх моделей, які підтримують NFC технологію.

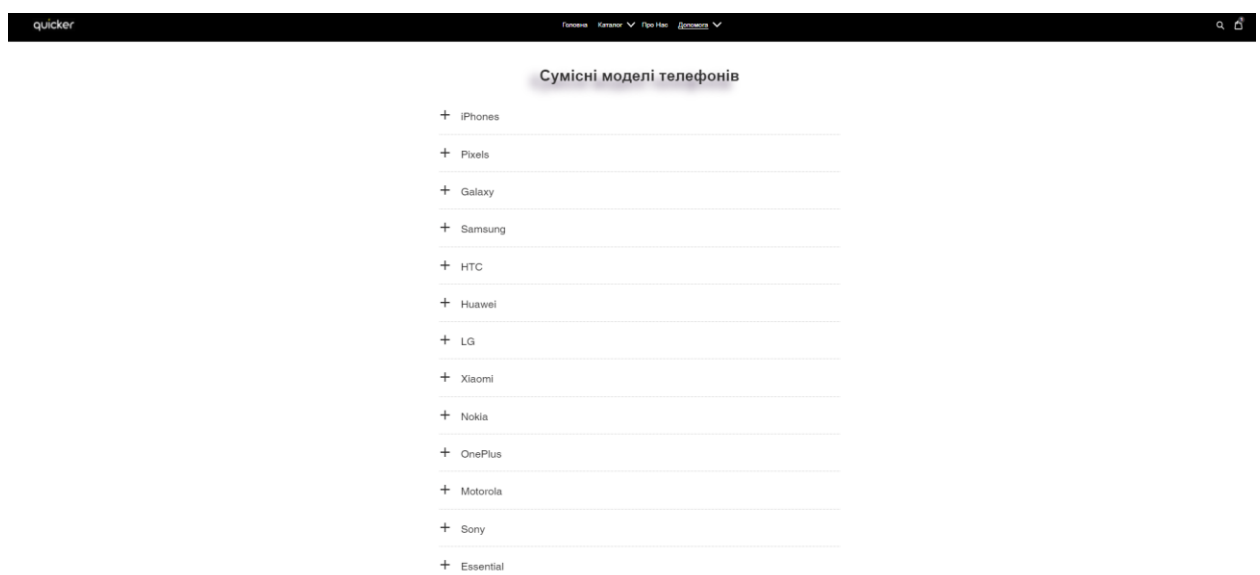

Рис. 4.11 Сумісні моделі телефонів

На сторінці Кошик можна редагувати вміст кошика (додавати/віднімати кількість електронних візиток, які користувач хоче купити). Також присутнє посилання Continue Shopping, яке направляє користувача на сторінку Каталогу. Окрім цього, користувач бачить ціну за

кожен доданий товар окремо та сумарну ціну за усі товари в кошику. Кнопка check out направляє користувача на сторінку оформлення замовлення.

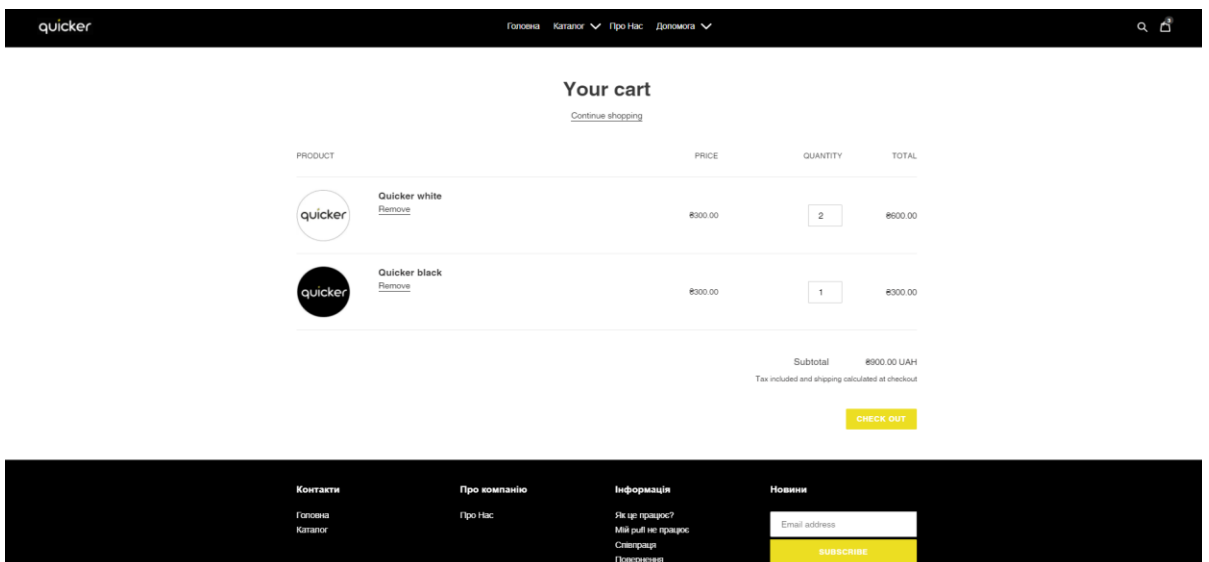

Рис. 4.12. Кошик

Процес оформлення замовлення складається з 3 кроків: введення контактної інформації та адреси доставки, вибору способу доставки та оплати.

На сторінці введення контактної інформації та адреси доставки, користувач повинен ввести свій e-mail, який потрібен для надсилання підтвердження замовлення та оновлень щодо доставки. Окрім цього, користувачу надається можливість вибрати опцію 'підписатись на розсилку', яка представлена у вигляді бокса, який відмічений синьою галкою на малюнку. Для адреси доставки користувач має ввести Прізвище та Ім'я, адресу будинку, номер квартири (необов'язково, адже не кожен користувач захоче доставку кур'єром додому), місто, країну, поштовий код. Також користувач може вибрати опцію зберегти всю введену інформацію для використання в наступний раз без потреби вводити все з самого початку. Нижче користувачу надаються 2 кнопки: повернутись до кошика та перейти до наступного кроку. Зправа сторінки показані товари, які користувач замовляє, їх кількість, ціна та сумарна ціна за усі продукти в кошику. Окремо виведена ціна за доставку, по стандарту показується найдешевший варіант доставки (у моєму випадку безкоштовна). А нижче показується сумарна ціна товарів у кошику разом з ціною за доставку.

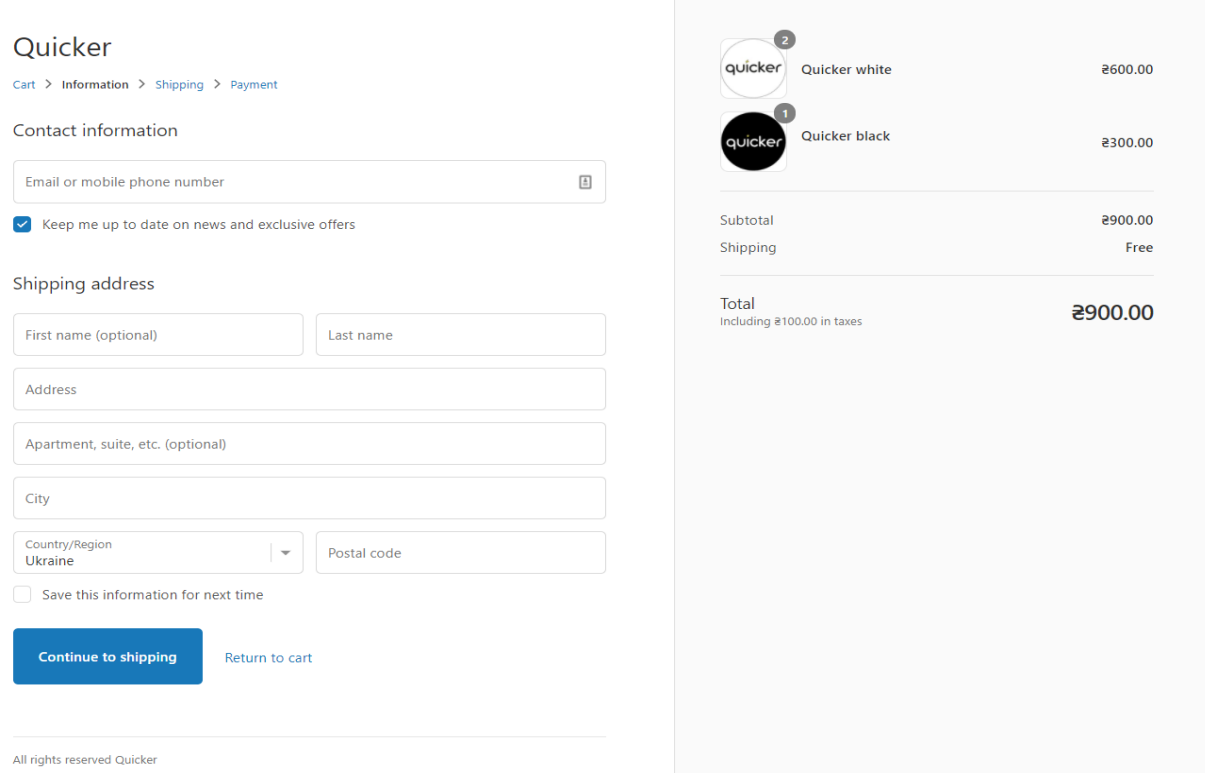

Рис. 4.13 Контакта інформація та адреса доставки

На сторінці вибору метода доставки показується ціна за доставку. По Україні тариф виставлений безкоштовний при замовлені продуктів на суму більше 600 грн, а закордон ціна доставки 560 грн. Також ще раз показується контактна інформація та адреса доставки, щоб користувач міг ще раз переконатись що дані введені правильно. Зправа дублюється інформація про товари, що замовляє користувач, їх ціна, кількість, вартість доставки та сумарна ціна. Знизу доступні 2 кнопки: повернутись до попереднього кроку або перейти до оплати.

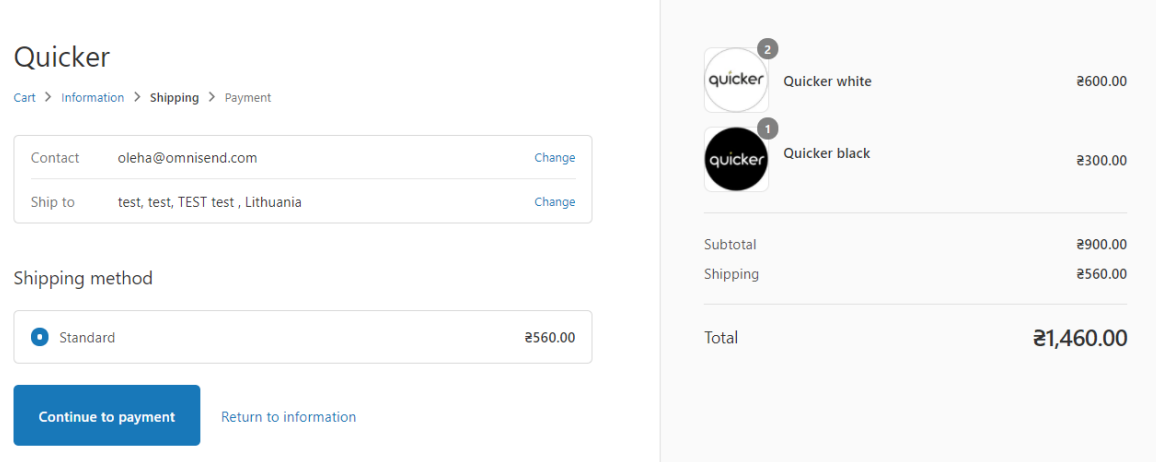

Рис. 4.14 Вибір методу доставки

На сторінці оплати представлена вся інформація введена в попередніх кроках: контакти, адреса доставки, метод доставки, ціна доставки, ціна за продукти в кошику, сумарна ціна за продукти в кошику та доставку. Нижче знаходиться форма введення інформації з банківської картки, якою буде проводитись оплата. Також знизу представлена можливість вибрати адресу для виставлення рахунку (потрібна для більшості країн ЄС, США, Канади та багатьох інших, проте непотрібна в Україні). Голуба кнопка дозволяє користувачу ініціювати оплату, а голубий текст на білому фоні дає користувачу повернутись до попереднього кроку.

| Quicker                                                                                |           | $\overline{2}$           |           |
|----------------------------------------------------------------------------------------|-----------|--------------------------|-----------|
| Cart > Information > Shipping > Payment                                                |           | quicker<br>Quicker white | 8600.00   |
| oleha@omnisend.com<br>Contact                                                          | Change    | Quicker black<br>quicker | 8300.00   |
| Ship to<br>test, test, TEST test, Lithuania                                            | Change    |                          |           |
| Standard · 2560.00<br>Method                                                           |           | Subtotal                 | 8900.00   |
|                                                                                        |           | Shipping                 | 8560.00   |
| Payment<br>All transactions are secure and encrypted.                                  |           | Total                    | ₹1,460.00 |
| <b>Credit card</b>                                                                     | $\,$ B    |                          |           |
| Card number                                                                            | ≙         |                          |           |
| Name on card                                                                           |           |                          |           |
| Expiration date (MM / YY)<br>Security code                                             | $\bullet$ |                          |           |
| <b>Billing address</b><br>Select the address that matches your card or payment method. |           |                          |           |
| Same as shipping address                                                               |           |                          |           |
| Use a different billing address<br>0                                                   |           |                          |           |
| Pay now<br>Return to shipping                                                          |           |                          |           |
| All rights reserved Quicker                                                            |           |                          |           |

Рис. 4.15. Формування оплати користувачем

#### **Висновки до розділу**

У цьому розділі було розроблено вебсайт та представлено фінальний вигляд усіх сторінок вебсайту. Також було описано логіку по якій працює система представлення та реалізації електронних візиток.

#### **ВИСНОВКИ**

Дипломна робота на тему «Інтернет-орієнтована система представлення та замовлення продукції» дозволила реалізувати розробку вебдодатку з дотриманням усіх етапів життєвого циклу програмного забезпечення. Отримані результати дослідження дозволили застосувати теоретичні та практичні навички професійної діяльності при написанні інтернет-орієнтованої системи. Виконання дипломної роботи дало можливість засвоїти веб-технології шляхом проведення самостійного повномасштабного наукового дослідження.

Дипломна робота виконувалась на основі зібраного фактичного матеріалу за темою дослідження на прикладі конкретного підприємства, що дозволило максимально приблизити до реального використання веб-систему і зробити її функціональною. Розроблене програмне забезпечення дозволяє відвідувачу інтернет-орієнтованої системи переглядати та отримати інформацію про продукцію, формувати замовлення електронних візиток, розраховувати вартість покупки, здійснювати оплату замовлення.

Опис розробки програмного забезпечення подається у дослідницькій формі. Тому у роботі є теоретичні відомості та їх застосування на практиці при проходженні усіх етапів розробки програмного забезпечення.

Проектування інтернет-орієнтованої системи дозволило врахувати моменти, що виникають у функціональній частині, а саме: засоби виконання операцій із даними каталогу, послідовність переходу між режимами роботи екранного інтерфейсу та написати програмний код. Це все виконати дозволили знання з об'єктно-орієнтованого програмування та розробки вебзастосувань мовою програмування. В ході виконання поставленого завдання я користувався низкою літературних джерел та багатьма інформаційними ресурсами мережі Internet, що дало змогу ефективно користуватися найновішими інструментальними засобами для розв'язку поставленої задачі.

*57*